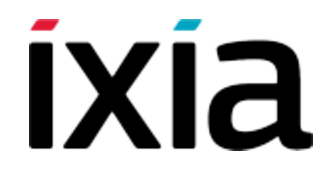

# XGS2 Chassis Platform

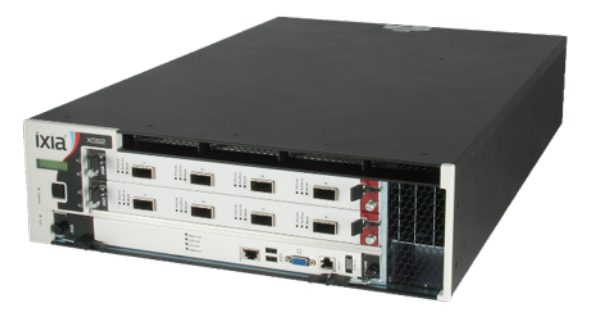

# Getting Started Guide

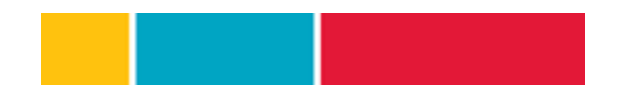

#### Copyright and Disclaimer

Copyright © 2017 Ixia. All rights reserved.

This publication may not be copied, in whole or in part, without Ixia's consent.

Ixia, the Ixia logo, and all Ixia brand names and product names in this document are either trademarks or registered trademarks of Ixia in the United States and/or other countries. All other trademarks belong to their respective owners.

The information herein is furnished for informational use only, is subject to change by Ixia without notice, and should not be construed as a commitment by Ixia. Ixia assumes no responsibility or liability for any errors or inaccuracies contained in this publication.

#### RESTRICTED RIGHTS NOTICE

As prescribed by FAR 27.409(b)(4) and in accordance with FAR 52.227-14, please take notice of the following.

(a) This proprietary computer software and/or software technical data is submitted with restricted rights. It may not be used, reproduced, or disclosed by the Government except as provided in paragraph (b) of this notice or as otherwise expressly stated in the applicable contract.

(b) This computer software and/or software technical data may be—

(1) Used or copied for use with the computer(s) for which it was acquired, including use at any Government installation to which the computer(s) may be transferred;

(2) Used or copied for use with a backup computer if any computer for which it was acquired is inoperative;

(3) Reproduced for safekeeping (archives) or backup purposes;

(4) Modified, adapted, or combined with other computer software, provided that the modified, adapted, or combined portions of the derivative software incorporating any of the delivered, restricted computer software shall be subject to the same restricted rights;

(5) Disclosed to and reproduced for use by support service Contractors or their subcontractors in accordance with paragraphs (b)(1) through (4) of this notice; and

(6) Used or copied for use with a replacement computer.

(c) Notwithstanding the foregoing, if this computer software and/or software technical data is copyrighted computer software and/or software technical data, it is licensed to the Government with the minimum rights set forth in paragraph (b) of this notice.

(d) Any other rights or limitations regarding the use, duplication, or disclosure of this computer software and/or software technical data are to be expressly stated in, or incorporated in, the applicable contract.

(e) This notice shall be marked on any reproduction of this computer software, in whole or in part.

(End of notice)

## Contacting Ixia

<span id="page-3-0"></span>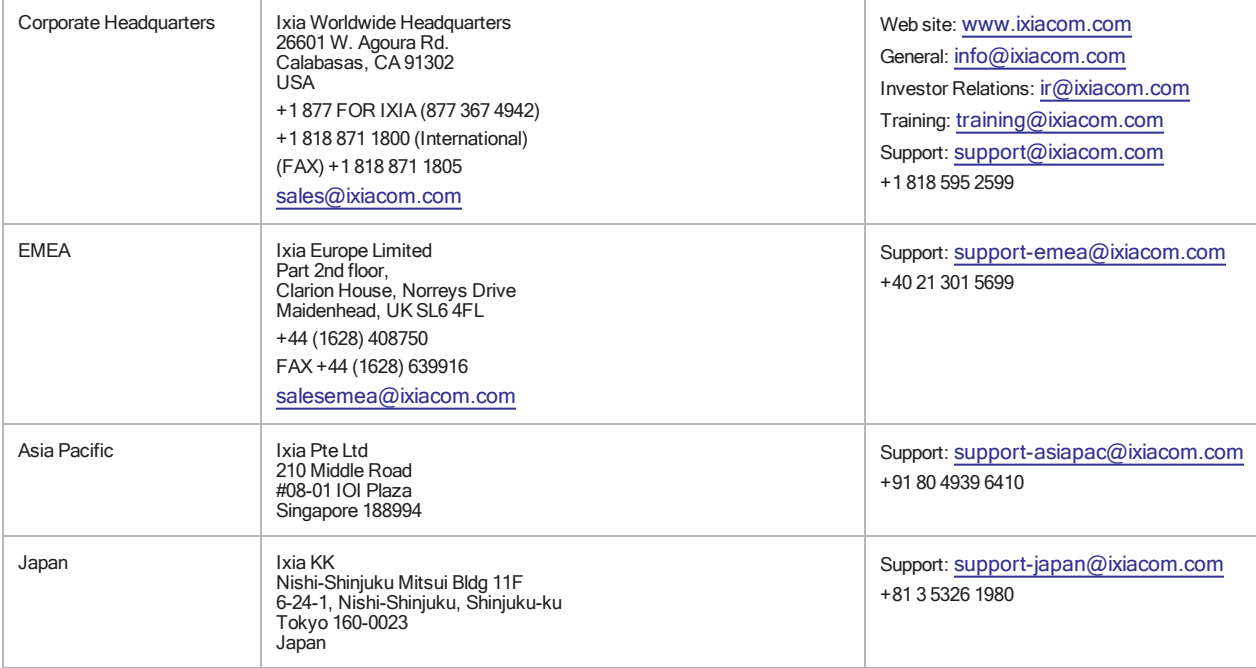

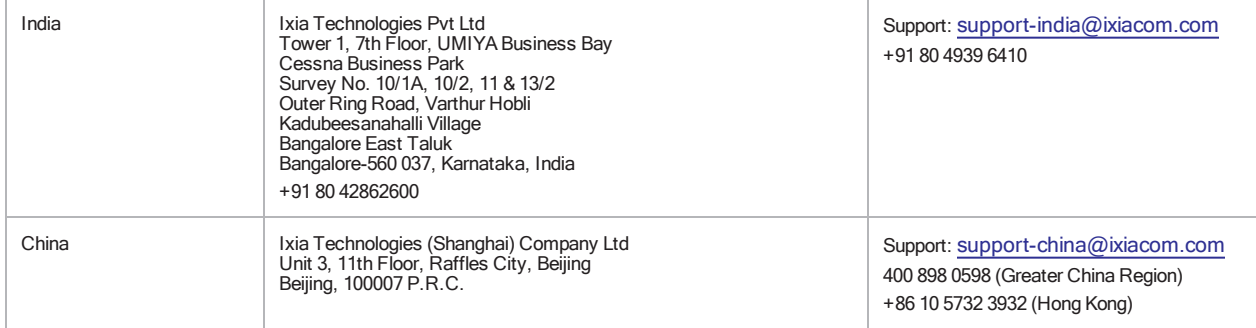

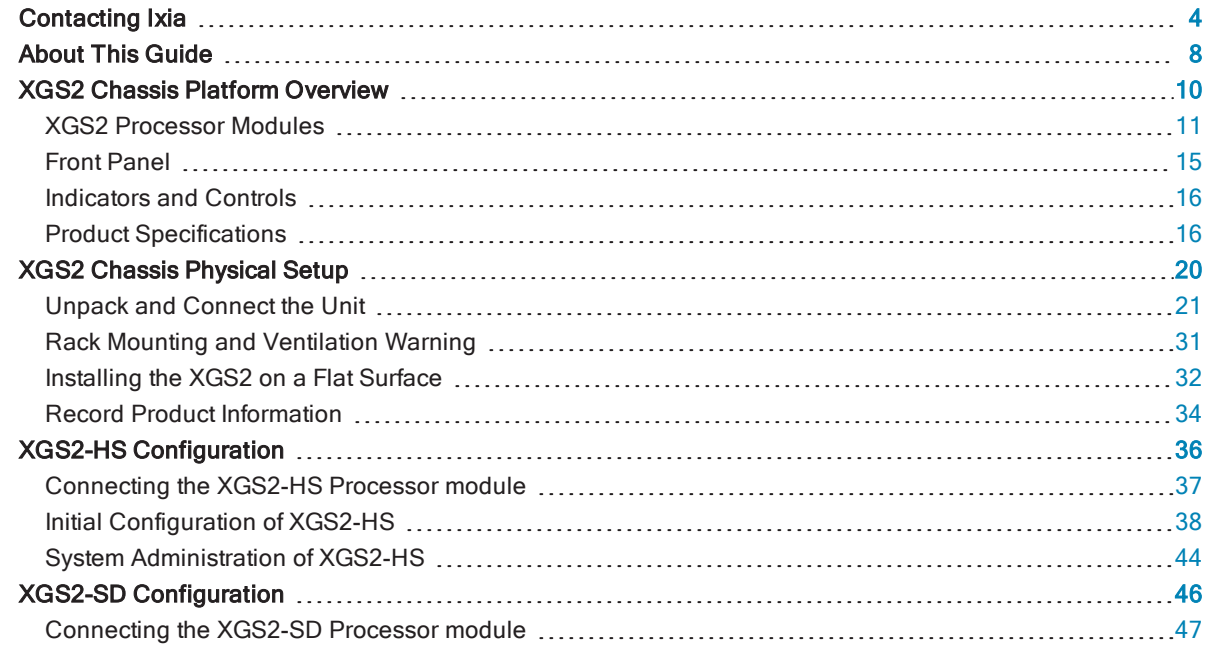

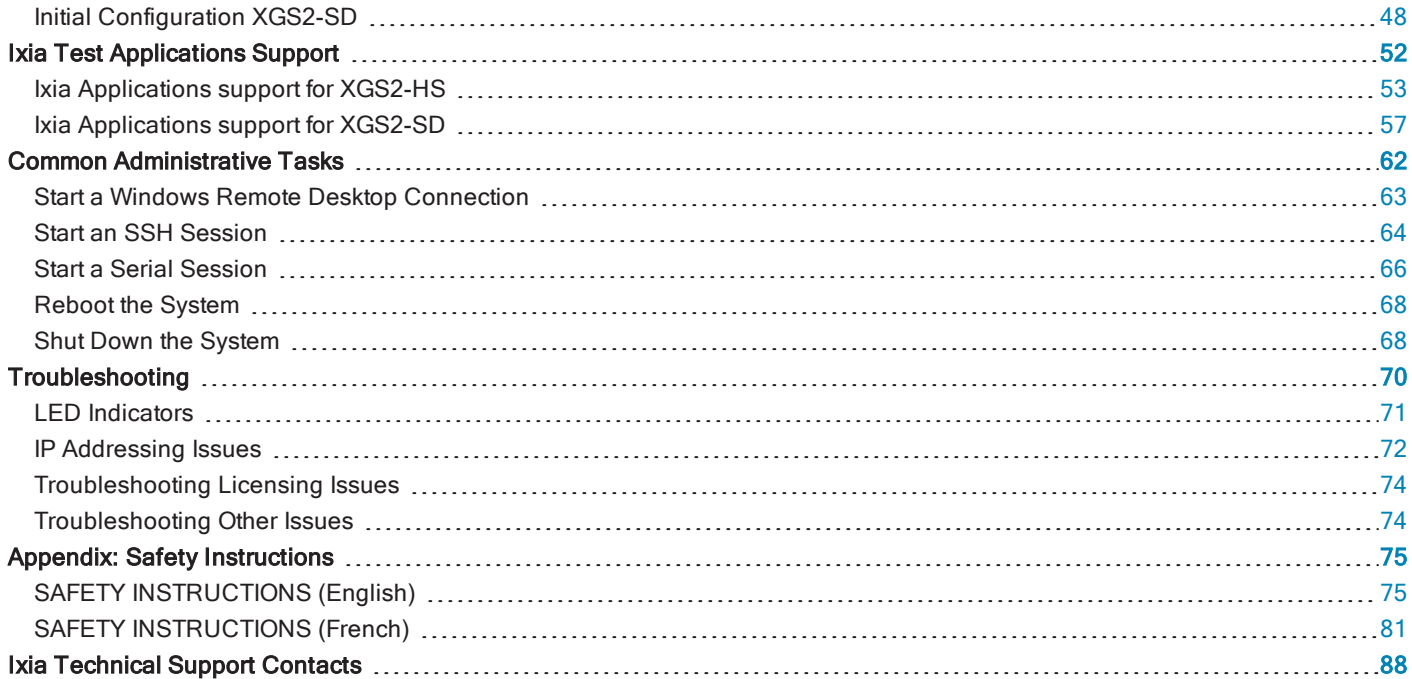

## About This Guide

<span id="page-7-0"></span>This Getting Started Guide provides instructions for the basic set up and configuration of the XGS2 chassis platform.

The Third-Party Software License document is included with the download package.

#### Notes, Cautions, Warnings

Icons are used throughout the documentation to draw attention to caution and warning statement, and to highlight information that can help you make more effective use of your system.

**NOTE** Provides information that needs special attention within text.

**CAUTION** Provides information that is needed to avoid potential harm to equipment or the environment.

**A WARNING** Provides information needed to prevent certain harm to a person, piece of equipment, or the environment.

### XGS2 on ixiacom.com

The *Ixia XGS2 Datasheet*, plus related information, is available from the Ixia website: [www.ixiacom.com/products/XGS2](http://www.ixiacom.com/products/xgs2-chassis-platform) Chassis Platform

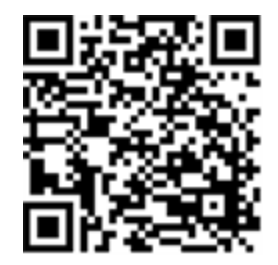

### Additional information

Refer to the Ixia Platform Reference Guide for additional information about the XGS2 chassis platform.

## XGS2 Chassis Platform Overview

<span id="page-9-0"></span>This section provides an overview of the XGS2 chassis platform, the physical units and the indicators and controls on them.

#### In this section:

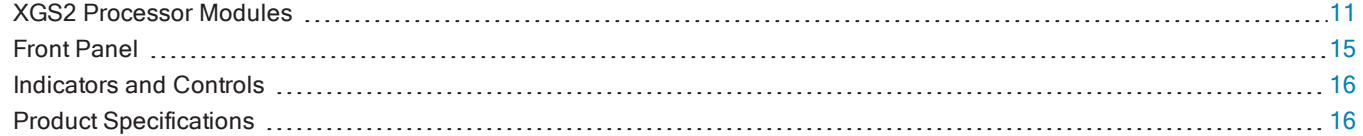

## <span id="page-10-0"></span>XGS2 Processor Modules

XGS2 is the next-generation benchtop chassis platform that brings higher density, modular service capability, and efficient air flow for rack mount applications. This chassis platform supports application and security testing with the Ixia IxLoad™ , IxNetwork™ and BreakingPoint™ software products.

There are two models of the chassis platform (based on supported controller type):

- XGS2-HS High Performance Controller: This model provides support for IxLoad, IxNetwork and BPS.
- XGS2-SD Standard Performance Controller: This model provides support for IxLoad and IxNetwork but not BPS.

The XGS2 Processor Modules are a modular, field-replaceable system controller units running Linux and Windows 7 operating systems for management and control of load modules, user management, port configurations, and statistics. It allows and manages the execution of both IxOS/IxServer and BreakingPoint environments in parallel, providing users the ability to run both IxLoad and BreakingPoint tests at the same time on different load modules.

The XGS2-HS Processor Module features:

- **Dual 400GB solid-state drive hard disk**
- Dual INTEL multi-core processors
- 64 GB DDR3 system memory
- Monitor HD-DB15 Super VGA
- Dual USB dual type A, 4-pin jack connectors
- RJ45 management interface supporting 10GB/1GB/100MB Ethernet

The XGS2-HS processor module is shown below.

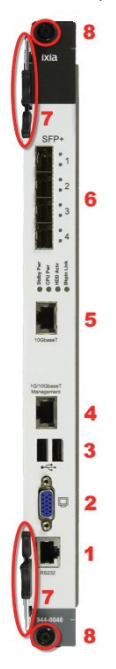

- 1 RJ45 RS232 serial interface
- 2 Monitor HD-DB15 Super VGA
- 3 Dual USB dual type A, 4-pin jack connectors
- 4 RJ45 management interface
- 5 RJ45: for future use
- 6 Quad SFP+ sockets: for future use
- 7 Injector/Extractor
- 8 Screws

#### The chassis is shown below:

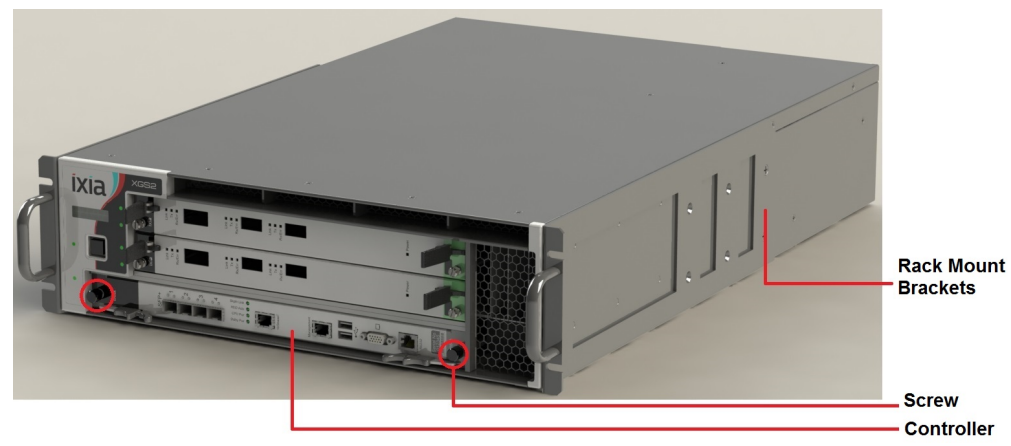

Chassis Front View

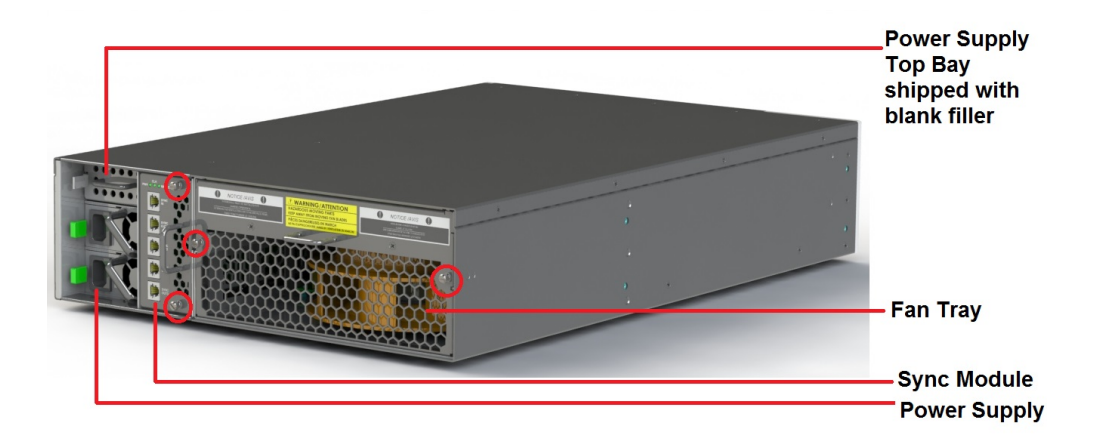

Chassis Rear View

## <span id="page-14-0"></span>Front Panel

The XGS2-HS front panel:

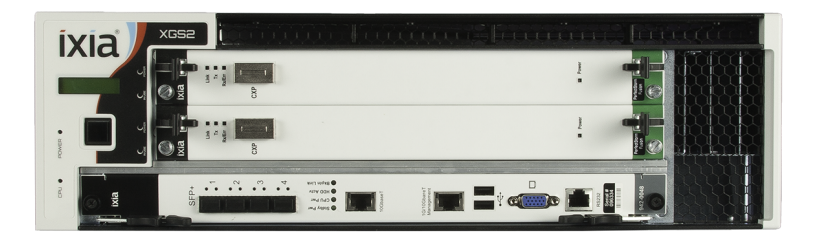

The XGS2-SD front panel:

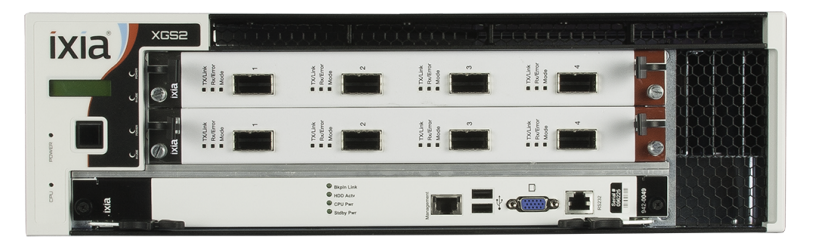

### <span id="page-15-0"></span>Indicators and Controls

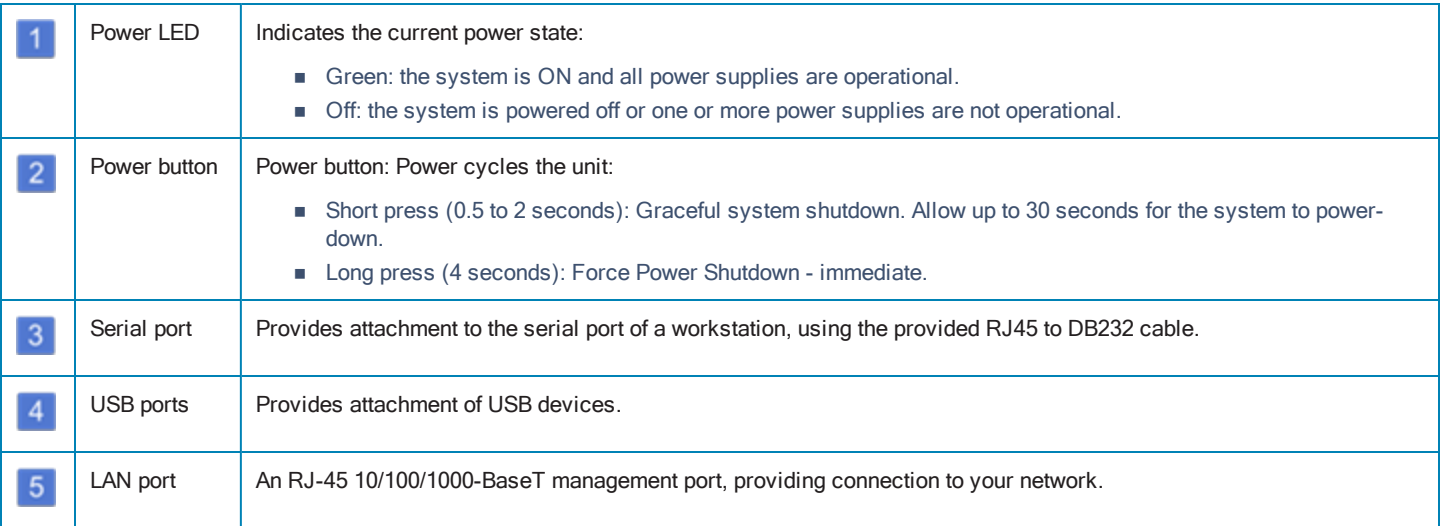

## <span id="page-15-1"></span>Product Specifications

This section describes the network emulator regulatory compliance, safety and product specifications.

#### **Chassis**

3U Rack Mountable

#### Regulatory Compliance

UL File #: E255262

#### **Safety**

North America UL 60950-1, 2nd Edition CSA C22.2 No. 60950-1, 2nd Edition

#### Europe

EN60950-1, 2nd Edition

#### International

CB Scheme: IEC 60950-1:2nd Edition

#### EMI/EMC

#### North America

FCC part 15, Class A (USA)

ICES-003 Issue 4, Class A (Canada)

#### Europe

EN 55022:2010 +C1 (Emissions, Harmonics, Flicker) EN 55024:2010 (Immunity)

#### International

IEC/EN 61000-3-2:2009 Harmonic emissions IEC/EN 61000-3-3:2008 Voltage Fluctuations & Flicker Immunity IEC/EN 61000-4-2:2008 Electrostatic Discharge Immunity IEC/EN 61000-4-3:2006 Radiated Immunity IEC/EN 61000-4-4:2004 +A1:2010 Transient/Burst Immunity IEC/EN 61000-4-5:2005 Surge Immunity IEC/EN 61000-4-6:2008 Conducted Radio Frequency Immunity IEC/EN 61000-4-11:2004 Voltage Dips, Interruptions and Variations Immunity

#### **Dimensions**

 $3U$ H x W x D: 5.1" x 17.5" x 26.5" H x W x D: 12.95 x 44.45 x 67.31 cm Weight: 55 lbs. (25 kg)

#### Thermal

Operating Temp.: 0° to 40° C Operating humidity: 10 to 85% (RH), non-condensing

#### Input Power

INPUT 1/ALIMENTATION 1: 100-240VAC, 50/60Hz, 8A INPUT 2/ALIMENTATION 2: 100-240VAC, 50/60Hz, 8A INPUT 3/ALIMENTATION 3: 100-240VAC, 50/60Hz, 8A

#### **NOTE**

Inputs 1 and 2 are required for normal operation. Input 3 is optional.

## XGS2 Chassis Physical Setup

<span id="page-19-0"></span>This section describes the tasks needed to physically set up the XGS2-HS and XGS2-SD units for operation.

#### In this section:

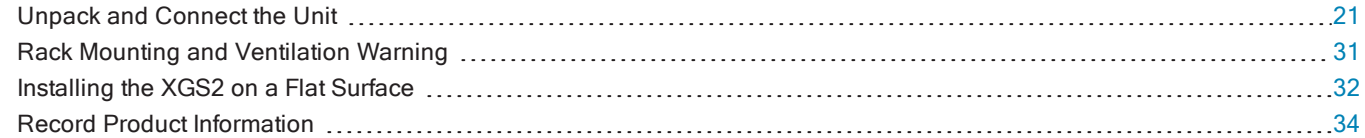

## <span id="page-20-0"></span>Unpack and Connect the Unit

1. Unpack the unit from the shipping container, and verify that you have all the required components.

The XGS2 chassis platform shipping carton contains the following items:

- . One XGS2 chassis
- One rack mounting kit
- Two power cords (one additional power cord if you buy an optional redundant power supply)
- Ixia standard warranty notice
- One XGS2 Getting Start Guide
- Any optional items that you ordered (such as transceivers and cables)

If any items are missing or damaged, contact Ixia Support. Refer to *Ixia Technical Support Contacts on [page 88](#page-87-0)* for contact information for each Ixia region.

- 2. Install the chassis. See *Install XGS2 [Chassis](#page-21-0)* on the facing page.
- 3. Place the unit in the operating location that you have chosen.

You can operate the appliance as a desktop unit or a rack-mounted chassis. For rack-mount instructions, refer to Rack Mounting XGS2 chassis platform.

- 4. Before connecting the unit, record the following information from the label on the back of the unit:
	- Host Name (for example, XGS2-HS),
	- Part number (for example, 940-0012).

(You can record these in the form on Record Product [Information](#page-33-0) on page 34.)

- 5. Connect the LAN port on the XGS2 chassis platform to your network.
- 6. Connect the VGA and USB ports to the KVM infrastructure (or connect them to a local monitor, mouse, and keyboard). Using the provided USB to PS2 cable, connect the RS232 port on the XGS2 chassis platform to the workstation that you will use to manage

the unit (described in Initial [Configuration](#page-37-0) of XGS2-HS on page 38 and Initial [Configuration](#page-47-0) XGS2-SD on page 48). If your workstation does not have a 9-pin serial port, you will need to use a USB to Serial port converter.

- 7. Connect the power cord (provided in the shipping carton) to a 110V or 220V power source.
- 8. Switch on the power supply.
- 9. Check the following LED indicators to ensure that your system is operating correctly:
	- Power LED indicator: Green indicates proper operation.
	- LAN port LED indicator: Green indicates proper operation.

### <span id="page-21-0"></span>Install XGS2 Chassis

The installation procedure for both XGS2-HS and XGS2-SD chassis are the same. The following sections describe the procedure.

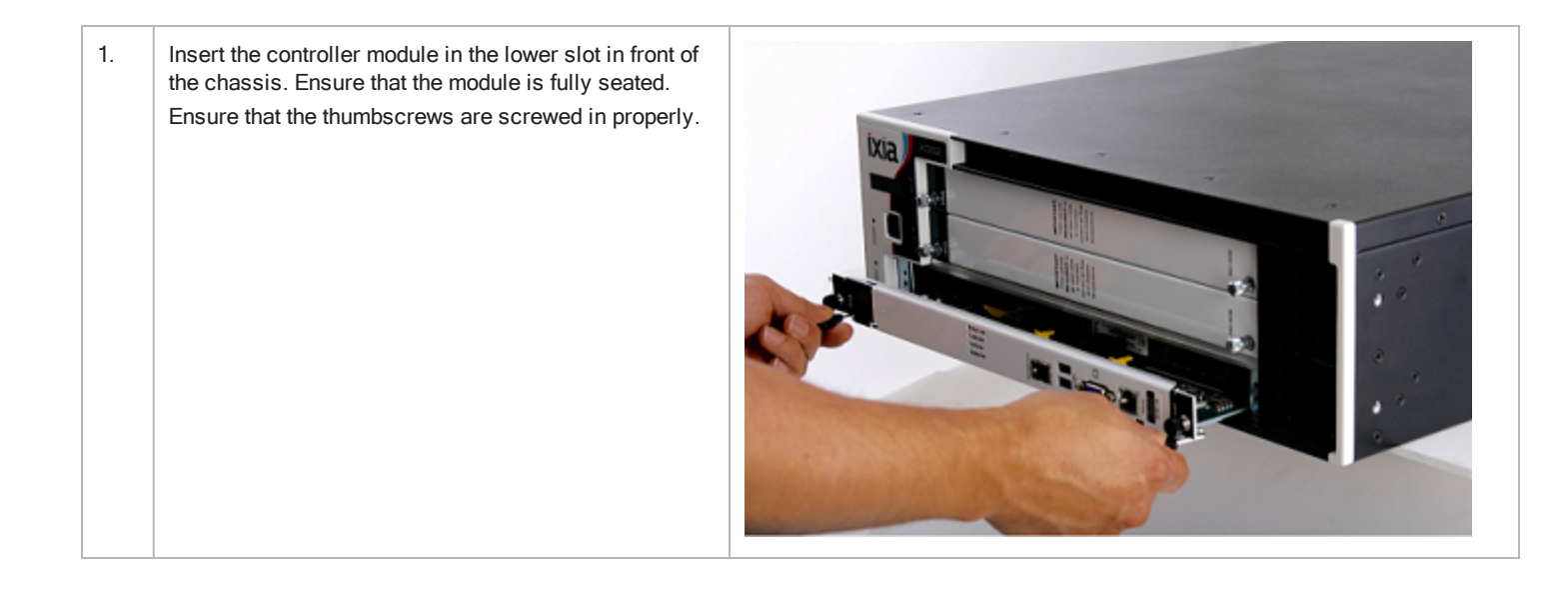

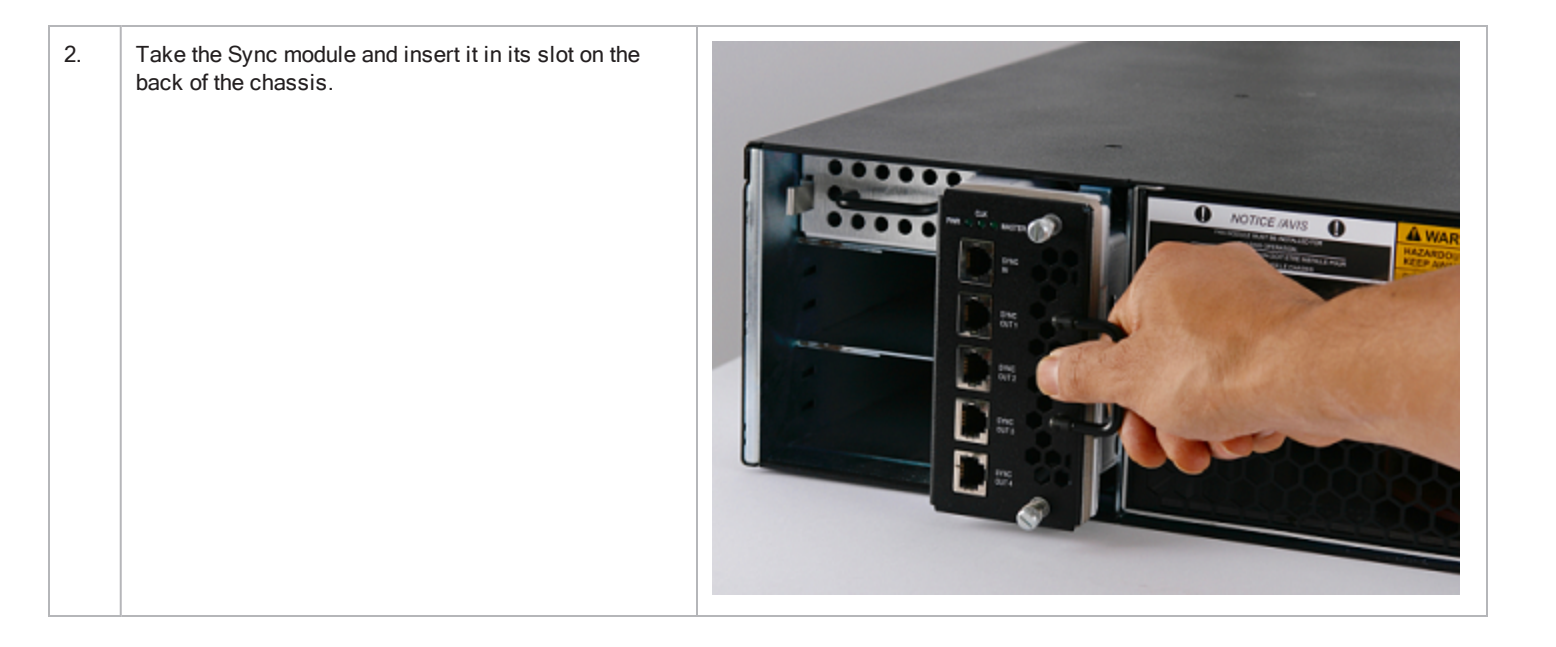

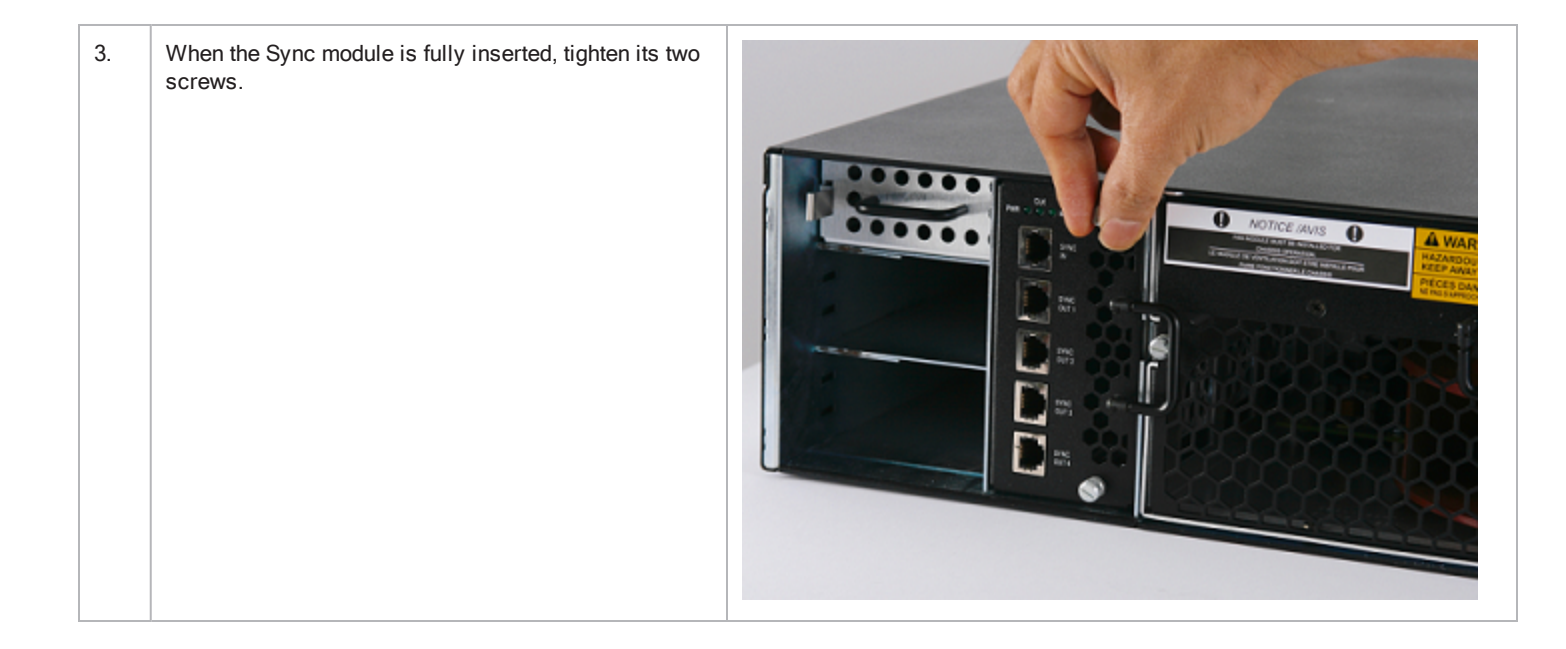

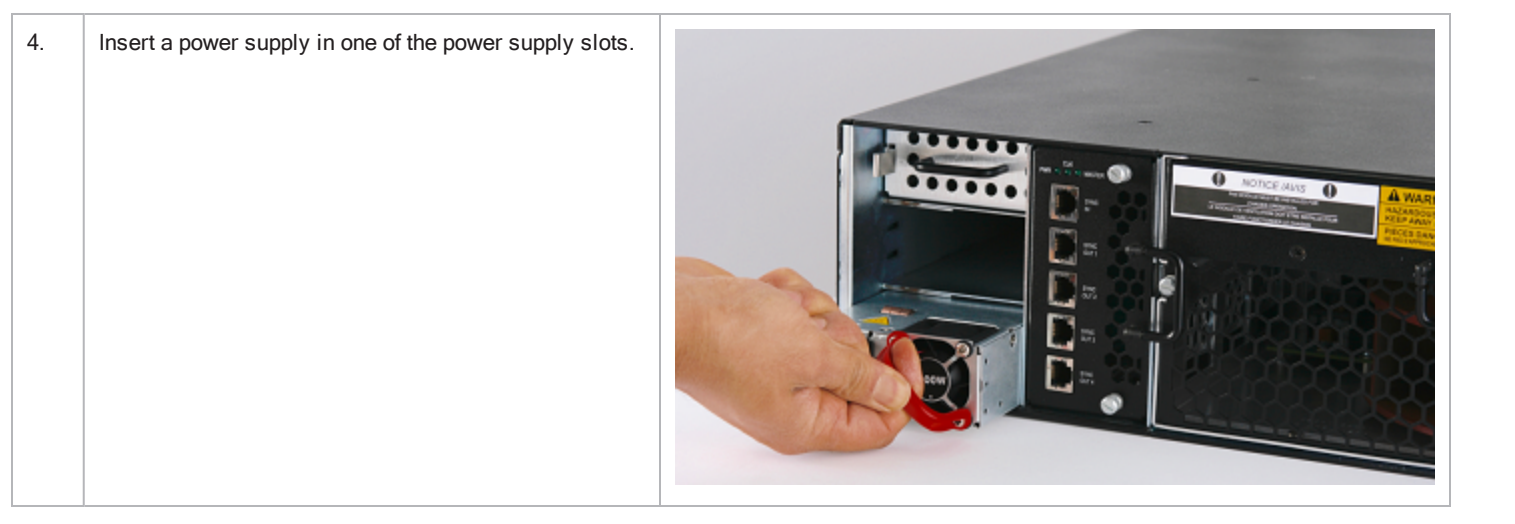

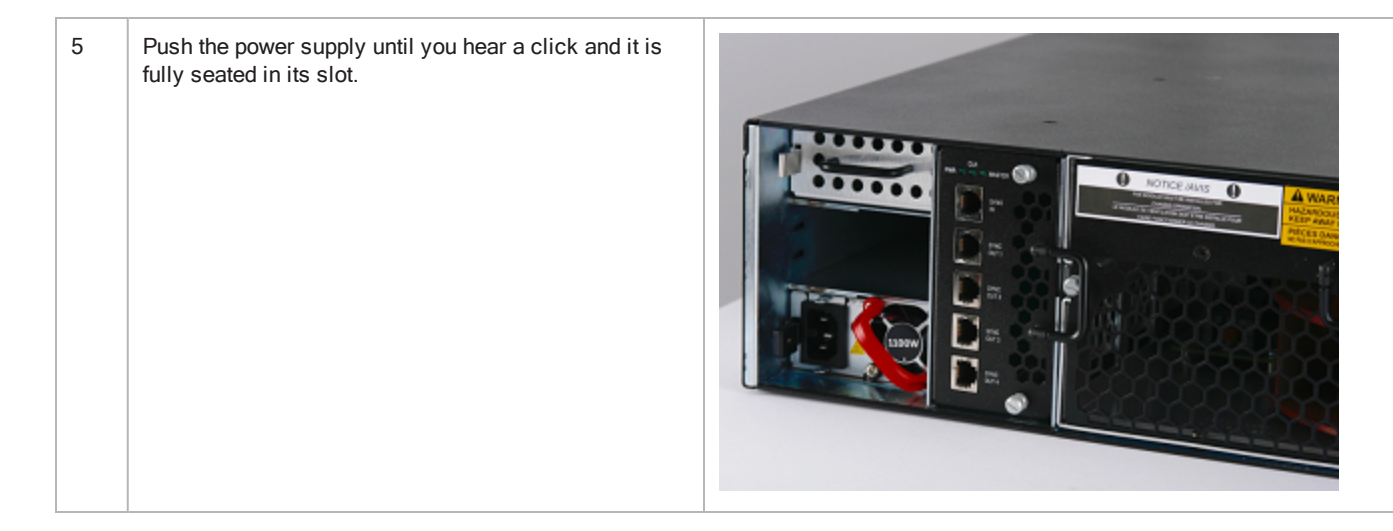

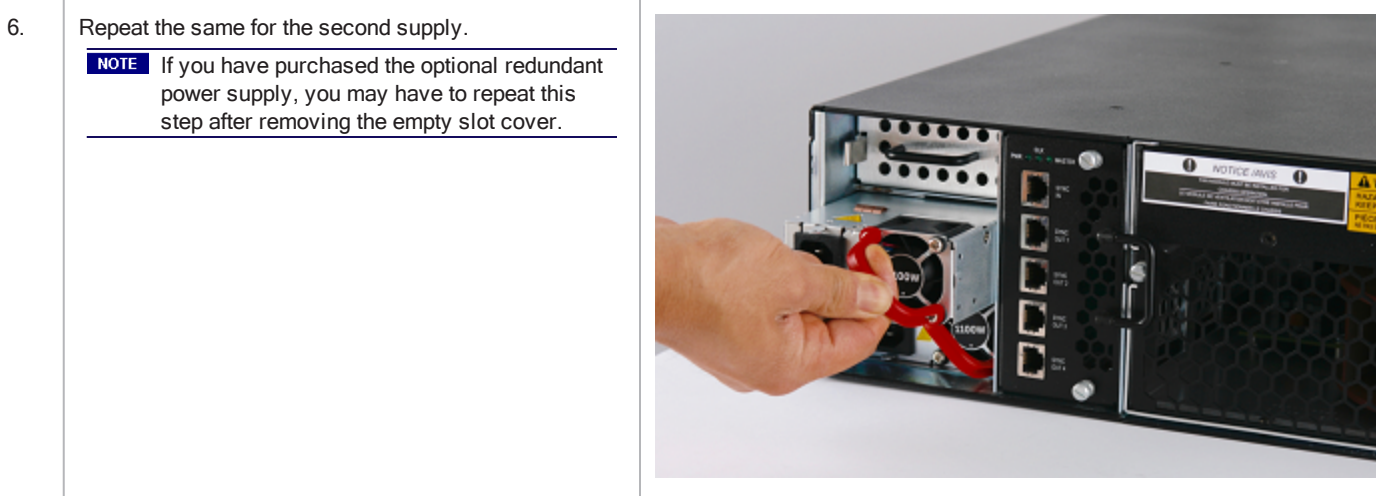

**NAR** 

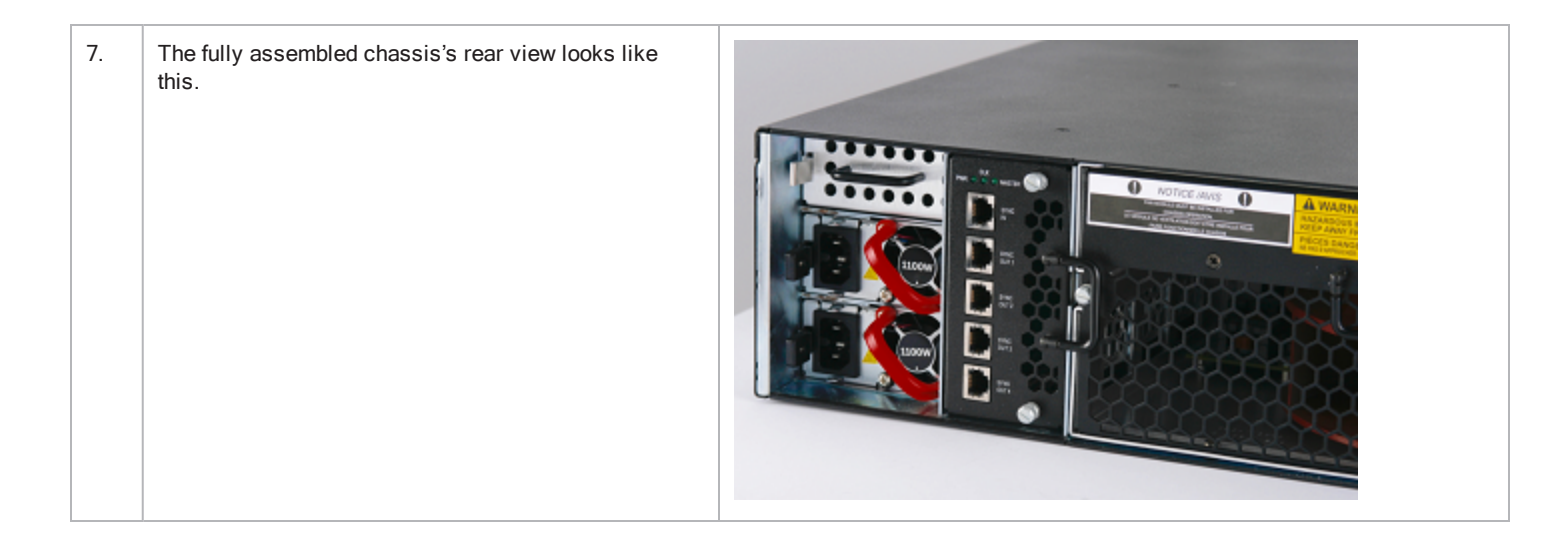

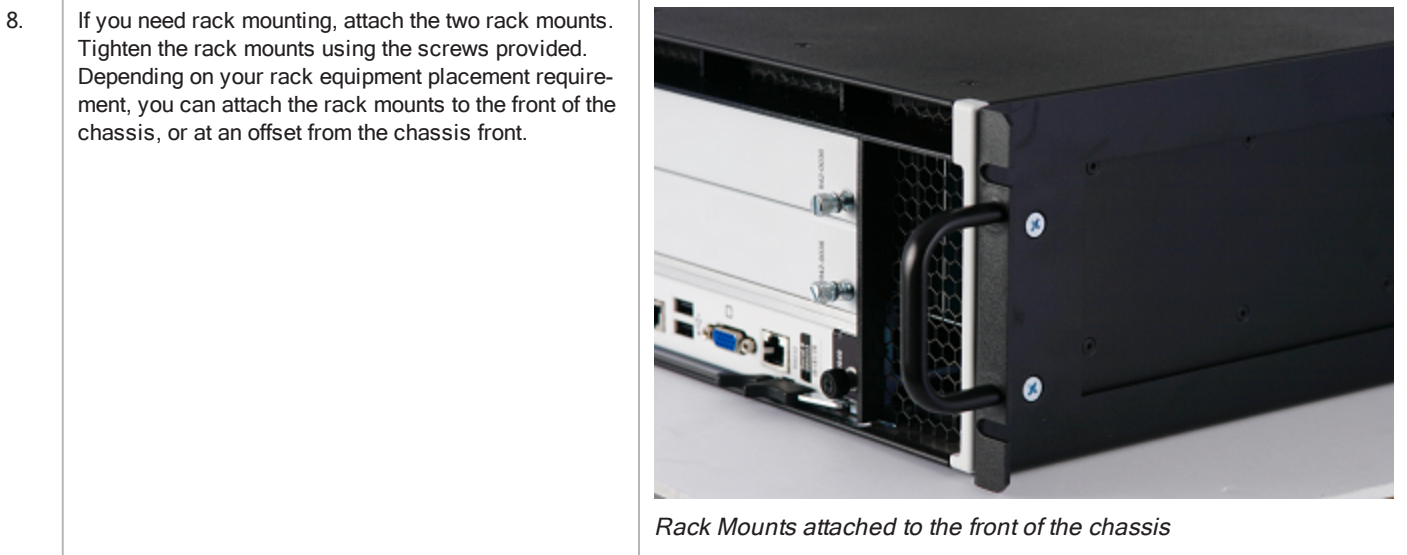

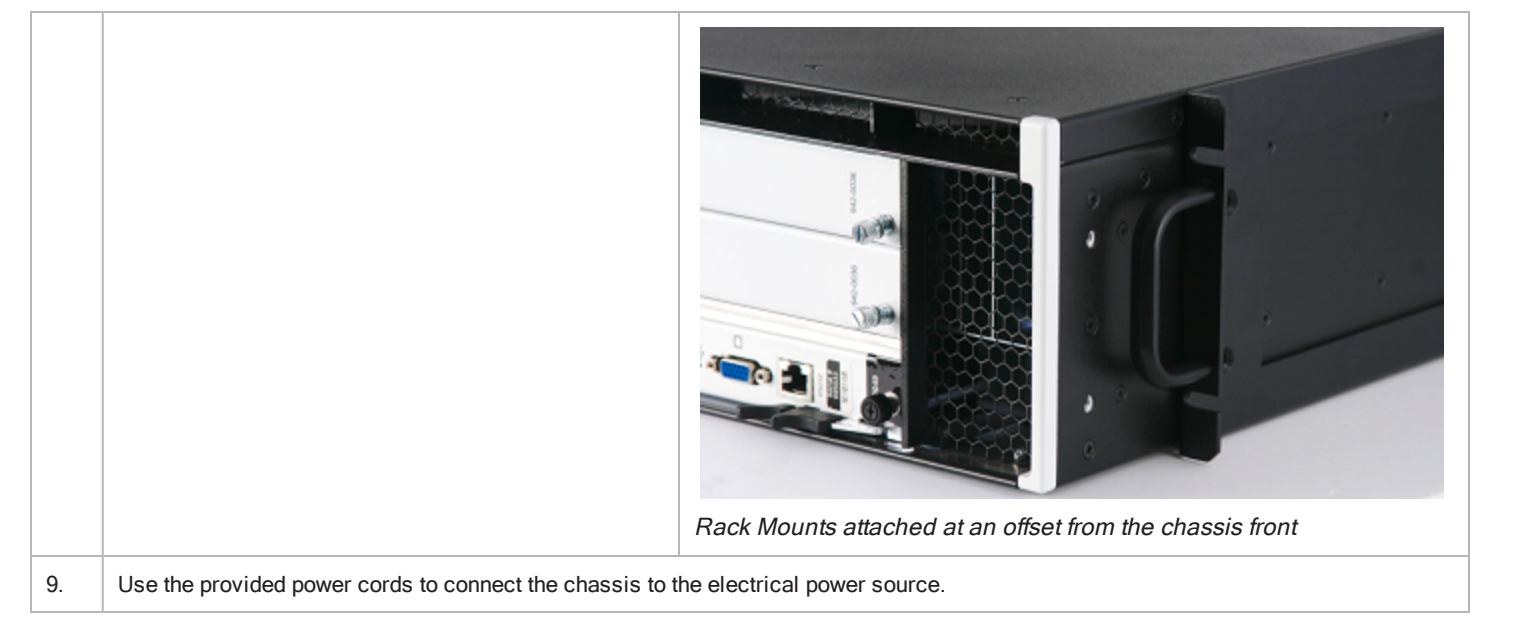

## <span id="page-30-0"></span>Rack Mounting and Ventilation Warning

The XGS2 chassis are shipped with brackets and screws for rack mounting and rubber feet for stationing on a flat surface.

### Installing the XGS2 chassis in an Equipment Rack

- 1. The equipment can be installed in most standard 19-inch racks and Telco two-post racks. To install the unit in a rack, complete the following steps:
- 2. Use the supplied screws to attach a mounting bracket to each side of the unit.
- 3. Position the unit in the rack and align the holes in the mounting bracket with the holes in the rack.
- 4. Insert and tighten two screws appropriate for your rack through each of the mounting brackets.

**NOTE** Place orders for ETSI rack brackets separately.

## <span id="page-31-0"></span>Installing the XGS2 on a Flat Surface

The product can be installed on any appropriate level surface that can safely support the weight of the product and the attached cables.

To install the product, set it on the flat surface and check for proper ventilation.

The supplied rubber feet are optional, but are recommended to keep the product from slipping when not racked.

A) Elevated Operating Ambient - If installed in a closed or multi-unit rack assembly, the operating ambient temperature of the rack environment may be greater than room ambient. Therefore, consideration should be given to installing the equipment in an environment compatible with the maximum ambient temperature (Tma) pecified by the manufacturers.

B) Reduced Air Flow - Installation of the equipment in a rack should be such that the amount of air flow required for safe operation of the equipment is not compromised.

C) Mechanical Loading - Mounting of the equipment in the rack should be such that a hazardous condition is not achieved due to

#### **CAUTION** uneven mechanical loading.

D) Circuit Overloading - Consideration should be given to the connection of the equipment to the supply circuit and the effect that overloading of the circuits might have on overcurrent protection and supply wiring. Appropriate consideration of equipment nameplate ratings should be used when addressing this concern.

E) Reliable Earthing - Reliable earthing of rack-mounted equipment should be maintained. Particular attention should be given to supply connections other than direct connections to the branch circuit (e.g. use of power strips).

## <span id="page-33-0"></span>Record Product Information

You can use this page to record the product information required during initial system configuration (and for future reference).

- The Host Name, Part Number, and Windows Product Key are printed on the label on the back of the unit.
- The IP addresses are either assigned by the network's DHCP server or statically assigned by a system administrator.
- Flix OS and BreakingPoint IP addresses are needed for XGS2-HS chassis only.

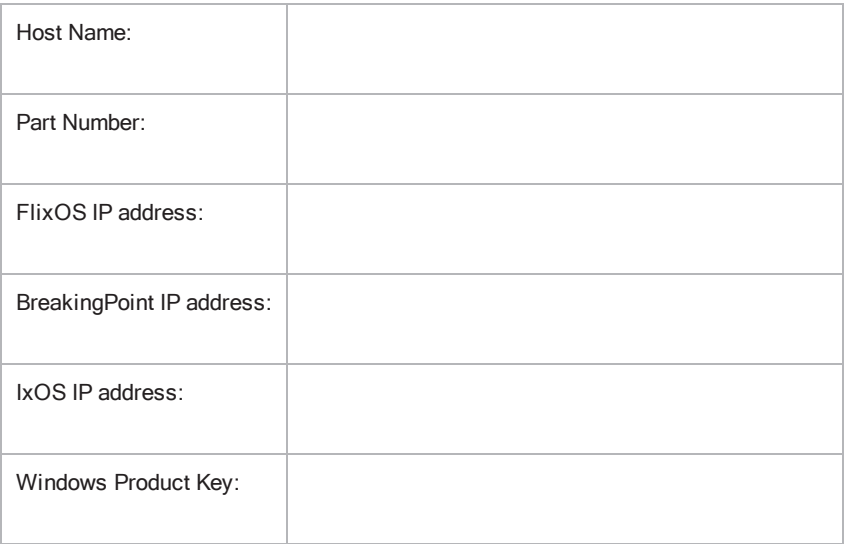

## XGS2-HS Configuration

<span id="page-35-0"></span>This section describes the tasks needed to configure the XGS2-HS chassis.

#### In this section:

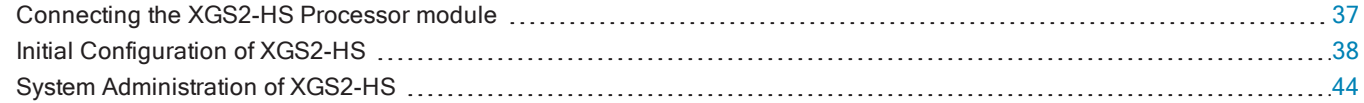
# Connecting the XGS2-HS Processor module

This section describes the process of connecting the XGS2-HS Processor module. To connect the module you need to do the following:

- 1. Connect the RJ45 management port (4) as the designated management port to your lab management switch.
- 2. Connect the VGA (2) and USB (3) ports to the KVM infrastructure (or to a local monitor, mouse, and keyboard).

# Initial Configuration of XGS2-HS

This section explains the instructions required to configure the IP addresses of the High Performance Processor Module.

There are two management IP addresses required (from the same management subnet) for the operation of the High Performance Processor Module:

- IP used by the system controller for general management tasks and used for Ixia Web-based user interface (also used to launch BreakingPoint web user interface).
- IP used by the Windows machine where IxOS is running: also used for adding IxLoad chassis ports.
- NOTE By default both IP addresses are configured on DHCP mode.

The two IP addresses needed for management cannot be on the following subnets:

- $\cdot$  10.1.1 $\times$ /24 internal virtual network
- $\cdot$  10.1.2  $x/24$  internal virtual network
- 10.0.x.x/16 default internal port address. This can be changed from IxExplorer Chassis Properties.

### Virtual Machines and IP Address requirements for XGS2-HS chassis

The XGS2-HS chassis is designed to support IxLoad, BreakingPoint and IxNetwork. The basic architecture includes a Linux operating system (FlixOS) that hosts two virtual machines: one for IxOS and one for BreakingPoint.

This scheme requires two management IP addresses:

- FlixOS and BreakingPoint are both Linux based, and share a single address.
- IxOS, which is Windows based, uses a separate address.

These addresses can be automatically assigned via DHCP (the default) or statically assigned.

### Configure the High Performance Processor Module

To configure the .High Performance Processor Module, do the following:

1. With RJ45 management port, KVM, and power cables connected, switch on the system by pressing the chassis power button:

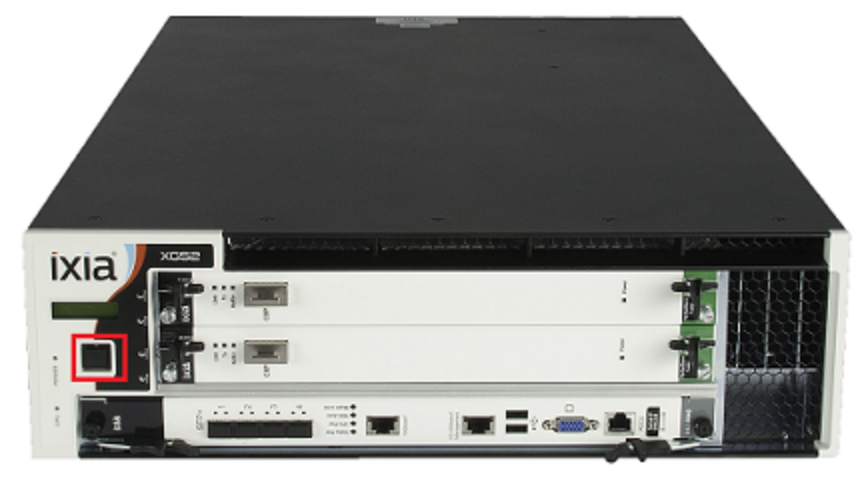

- 2. On the monitor connected to the VGA port, the basic login screen is prompted. To have access to the System Admin Screen (system configuration menu for configuring various system-level parameters) use the following system credentials:
	- **a** username: admin
	- password: admin

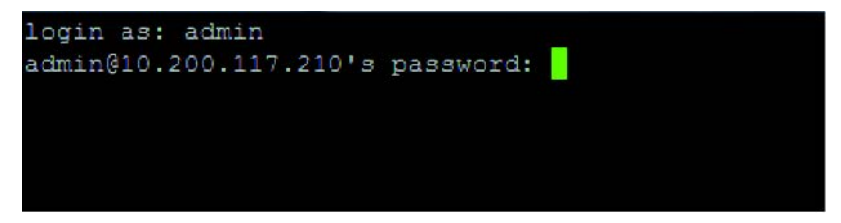

3. Once the system credentials are correctly inserted, the System Admin Screen is displayed.

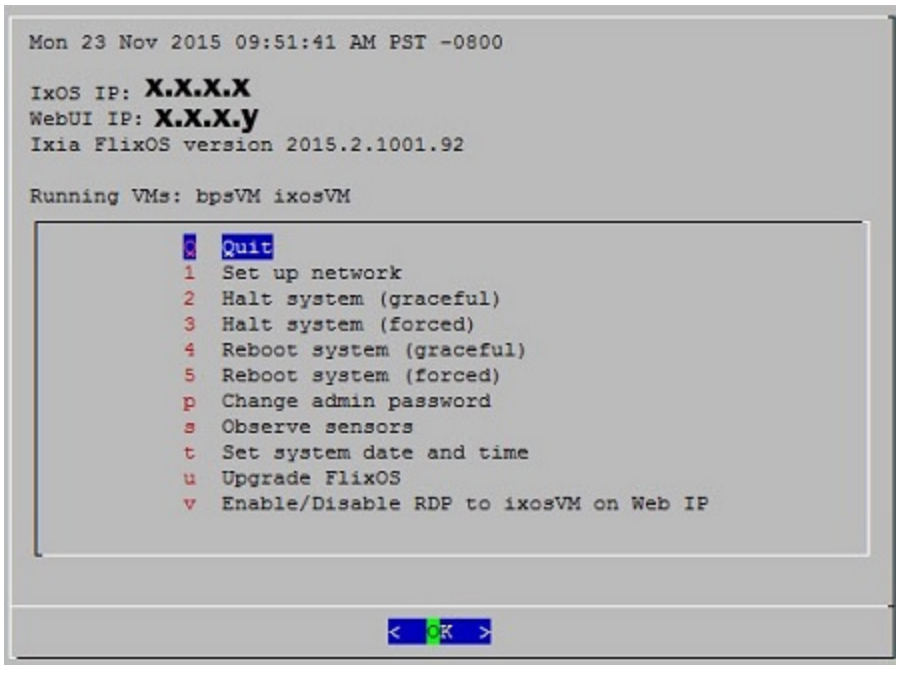

4. Configure the general Ixia Web UI IP address:

- a. From the System Admin Screen, choose option 1 Set up network.
- b. From the new submenu, select the desired IP mode (using the SPACE key):
	- DHCP: make sure to have an active DHCP server running on the management subnet (this is also the default setting).
	- Static: manually configure the Ixia Web UI IP address and netmask.

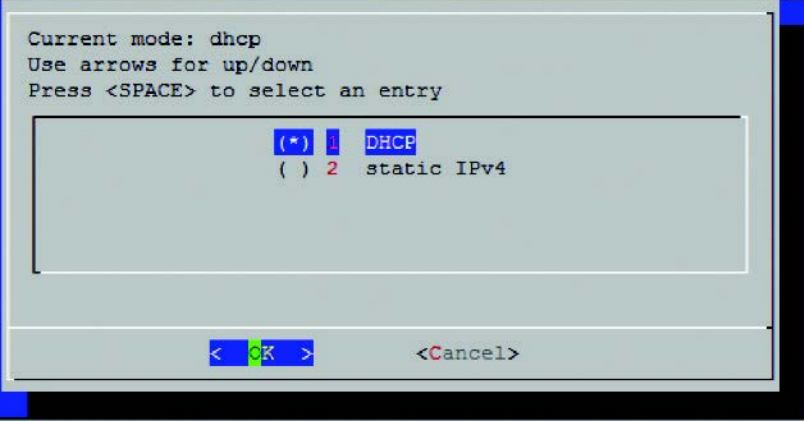

- 5. Configure the IxOS Windows IP address:
	- a. Choose option 3 Quit from the System Admin Screen and when the login screen is prompted type the following credentials:
		- $\cdot$  username: *ixia*
		- password: ixia

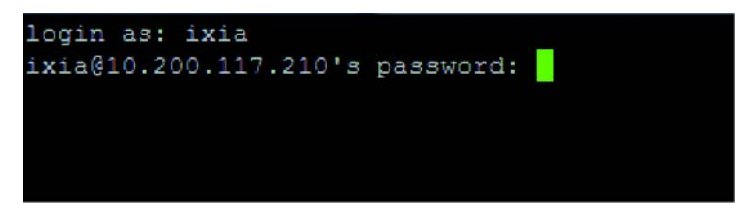

- b. To login to the IxOS Windows machine, use the following username and password (also shown in the bottom right corner of the login screen):
	- $\cdot$  username: *ixia*
	- password: System Controlled Serial Number
- c. Configure the IP address of the IxOS Windows as per your requirements.
- d. To return to the System Admin Screen, use the following hotkey combination: CTRL+ALT+F2. Then use the same credentials as mentioned at step 2:
	- $\cdot$  username:  $\alpha$ dmin
	- password: admin
- 6. To apply the new settings, from the System Admin Screen choose option 4 Reboot system (graceful).

# System Administration of XGS2-HS

### Local system access (using the local KVM monitor and keyboard)

- 1. When starting the system, the login screen displayed provides two types of access depending on the credentials that are being used: Accessing the System Admin Screen: using admin/admin credentials. Accessing the IxOS Windows machine: using ixia/ixia credentials.
- 2. While in IxOS Windows machine, you can switch back to the System Admin Screen using the following hotkey combination: CTRL+ALT+F2 and then admin/admin credentials.

NOTE When directly-connected to the system controller (using VGA and USB ports), you can toggle modes between the IxOS Windows machine and the System Admin Screen by using the following hotkeys: CTRL+ALT+F2 = System Admin Screen  $CTRI + AIT+F7 = Windows IXOS Machine$ 

#### Remote system access

- 1. To remotely administer the IxOS Windows machine, there are two options:
	- a. RDP using the *Ixia Web UI IP* address preferred option
	- b. RDP using the Windows IxOS IP address
- 2. Remote access to the System Admin Screen is available as well using SSH on the above configured Ixia Web UI IP address, port 8022, and using the same admin/admin credentials.
- 3. To monitor system sensors, choose option 5 Observe sensors.
- 4. To gracefully shut down the system, choose option 2 Halt system (graceful) from the System Admin Screen.

You need to gracefully shutdown the system before powering off the chassis. Prior to this, a manual shutdown of the Windows IxOS machine is also recommended.

# XGS2-SD Configuration

This section describes the tasks needed to configure the XGS2-SD chassis.

### In this section:

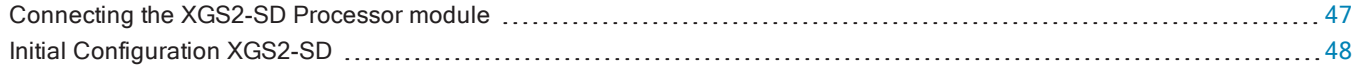

# <span id="page-46-0"></span>Connecting the XGS2-SD Processor module

This section describes the process of connecting the XGS2-SD Processor module. To connect the module you need to do the following:

- 1. Insert and remove the Processor Module.
- 2. Connect the RJ45 management port (4) as the designated management port to your lab management switch.
- 3. Connect the VGA (2) and USB (3) ports to the KVM infrastructure (or to a local monitor, mouse, and keyboard).

# <span id="page-47-0"></span>Initial Configuration XGS2-SD

To perform initial system configuration for the XGS2-SD chassis, do the following:

- 1. Connect the monitor, USB mouse and keyboard, and then start the chassis.
- 2. When the chassis boots up, log on to the chassis. The user name is **ixia** and the password is the CPU module serial number found on the sticker located at the back of the chassis.
- 3. Once you log on to the chassis, change the IP [address](#page-47-1).

<span id="page-47-1"></span>NOTE 10.0.x.x/16 is the default internal port address. This can be changed from IxExplorer Chassis Properties.

#### Change IP Address

To change the IP address, do the following:

- 1. On the Start menu, click **Control Panel**.
- 2. Click Network and Internet and then click Network and Sharing Center. The View your basic network information and set up connections window appears.

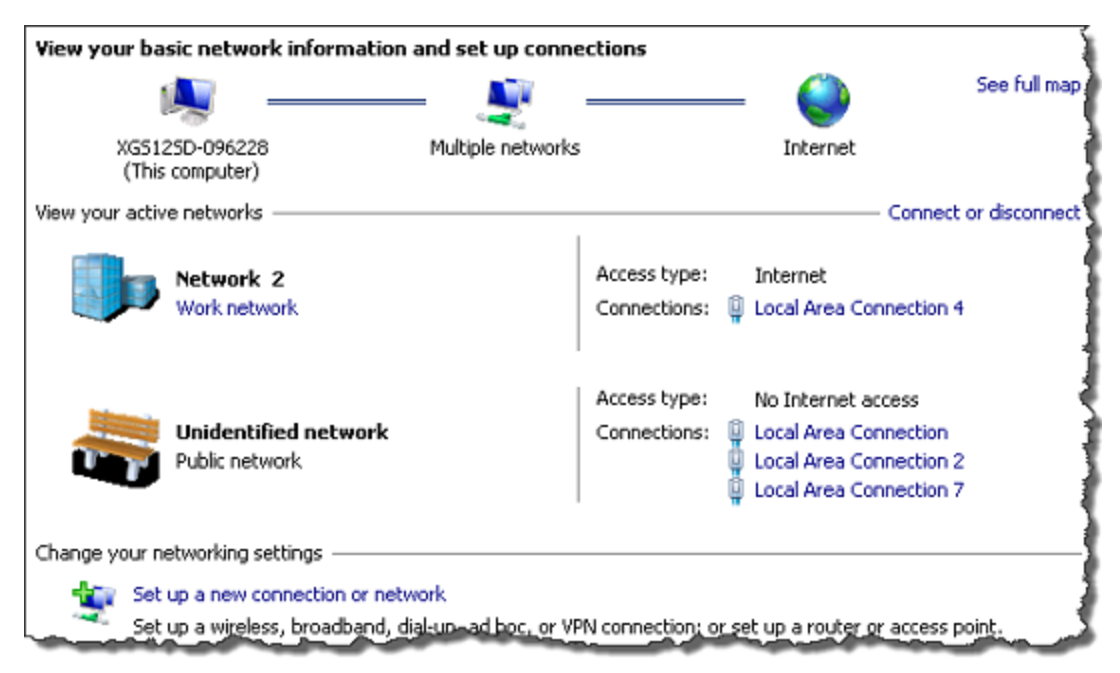

3. Under View your active networks, click the local area connection under Access type: Internet. The Status window appears.

4. Click Properties. Select Internet Protocol Version 4 (TCP/IPv4).

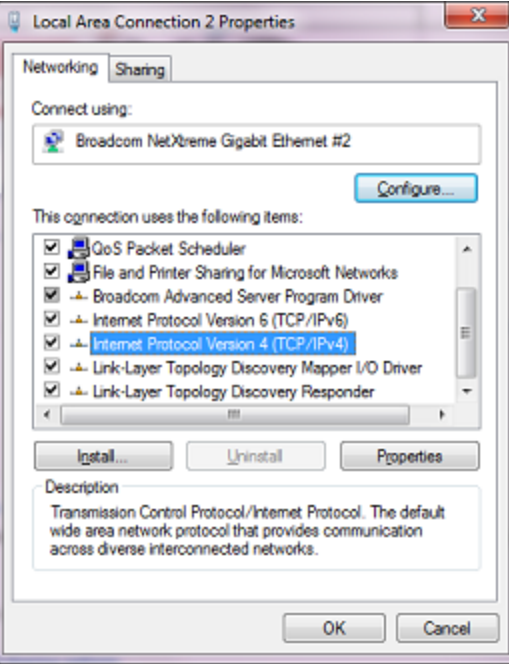

5. Click Properties and then click the Use the following IP address option.

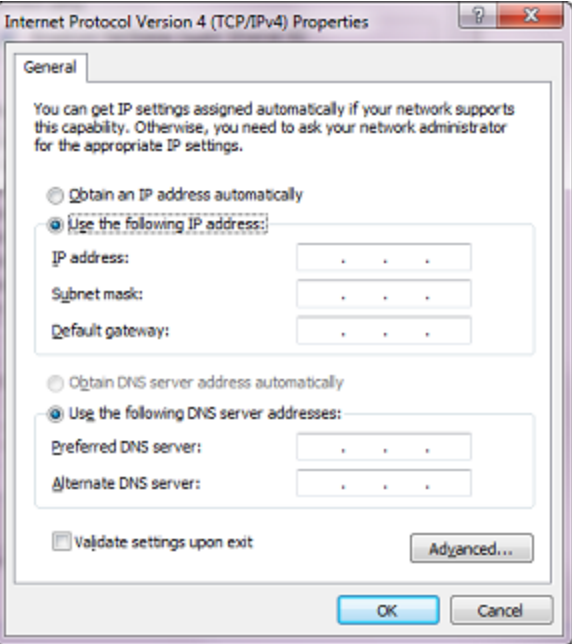

6. Enter the IP address, subnet mask and default gateway.

# Ixia Test Applications Support

This section provides the details of the Ixia Test Applications supported by XGS2 chassis platform.

### In this section:

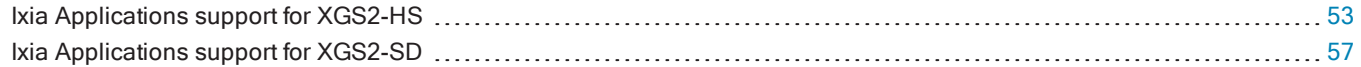

# <span id="page-52-0"></span>Ixia Applications support for XGS2-HS

This section provides the details of the Ixia Test Applications supported by XGS2-HS chassis.

### IxLoad

When running the IxLoad client application to add your new XGS2-HS chassis in the Chassis Chain pane, the IxOS Windows machine IP address should be used:

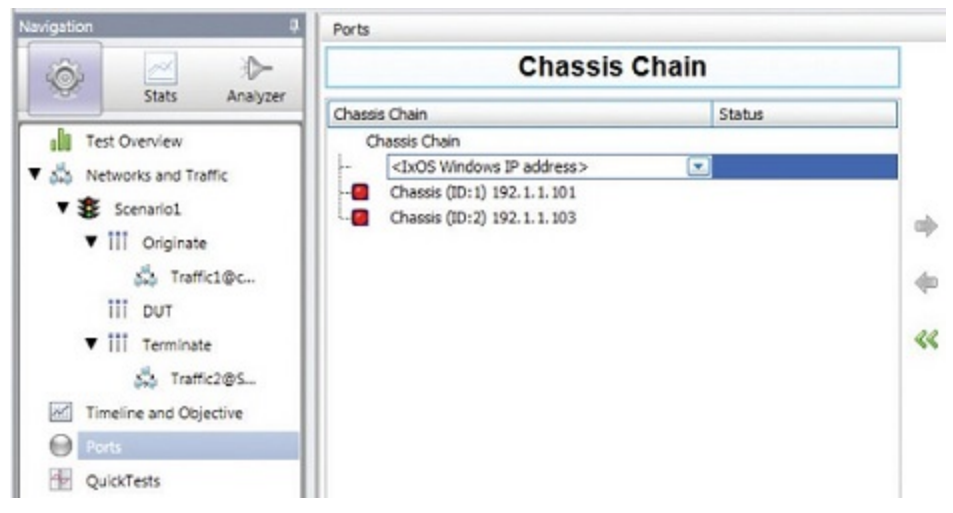

### **IxNetwork**

To start IxNetwork and assign ports from an :XGS2-SD chassis:

- 1. Log on to an application server or workstation that has the IxNetwork application installed.
- 2. Start IxNetwork.
- 3. Select XGS2 ports for configuration in the IxNetwork test.
	- a. Select Ports in the navigation pane.
	- b. Click the Add Chassis icon (in the Port Tools ribbon). Enter the XGS2 host name or IP address.
- 4. Assign ports from the XGS2 system to the current IxNetwork test scenario.

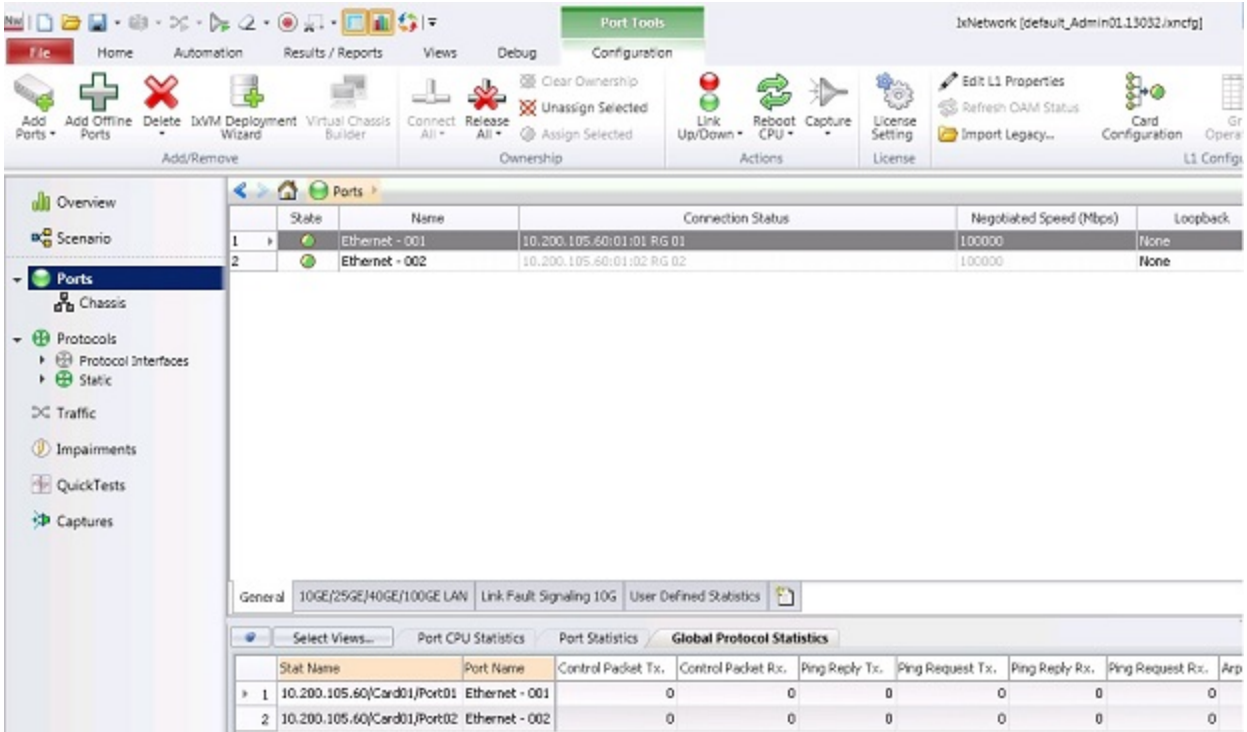

### **BreakingPoint**

To access the BreakingPoint web-based UI, connect to the Ixia Web UI IP address using your browser and launch a new BreakingPoint session:

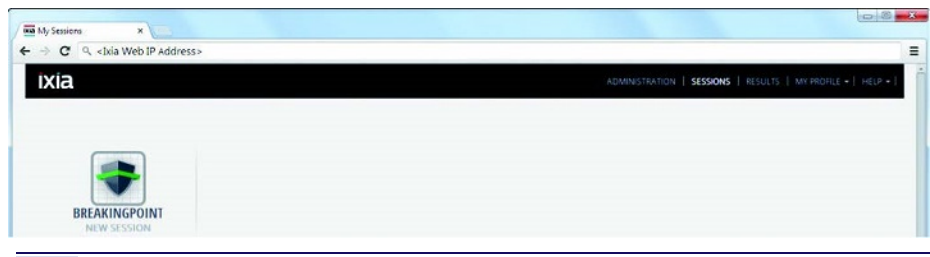

NOTE It is recommended that you periodically check the Ixia compatibility matrix ([http://www.ixiacom.com/support/product\\_compatibility\\_](http://www.ixiacom.com/support/product_compatibility_matrix/) [matrix/](http://www.ixiacom.com/support/product_compatibility_matrix/)) to determine the correct Ixia software application versions that are validated for interoperability.

# <span id="page-56-0"></span>Ixia Applications support for XGS2-SD

This section provides the details of the Ixia Test Applications supported by XGS2-SD chassis.

### IxLoad

When running the IxLoad client application to add your new XGS2-SD chassis in the Chassis Chain pane, the IxOS Windows machine IP address should be used:

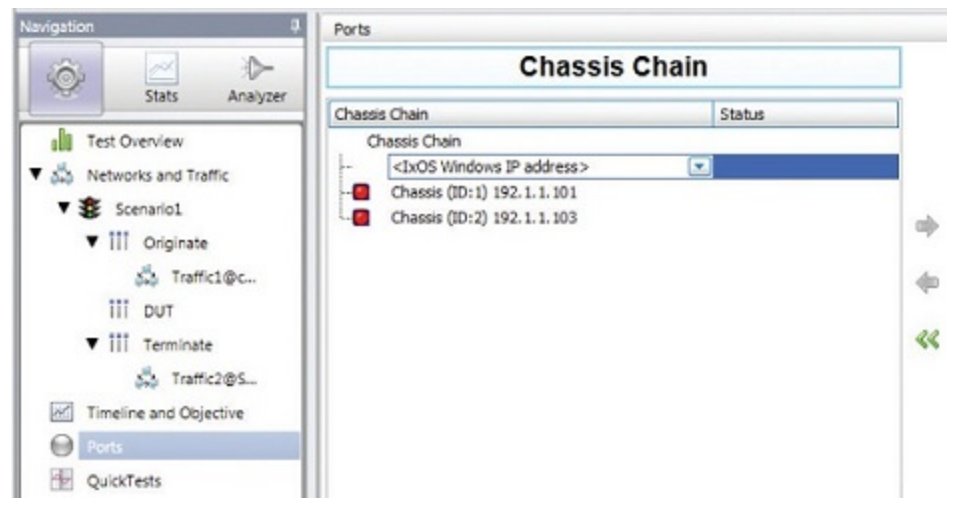

### **IxNetwork**

To start IxNetwork and assign ports from an :XGS2-SD chassis

- 1. Log on to an application server or workstation that has the IxNetwork application installed.
- 2. Start IxNetwork.
- 3. Select XGS2 ports for configuration in the IxNetwork test:
	- Select Ports in the navigation pane.
	- Click the Add Chassis icon (in the Port Tools ribbon). Enter the XGS2 host name or IP address.
- 4. Assign ports from the XGS2 system to the current IxNetwork test scenario.

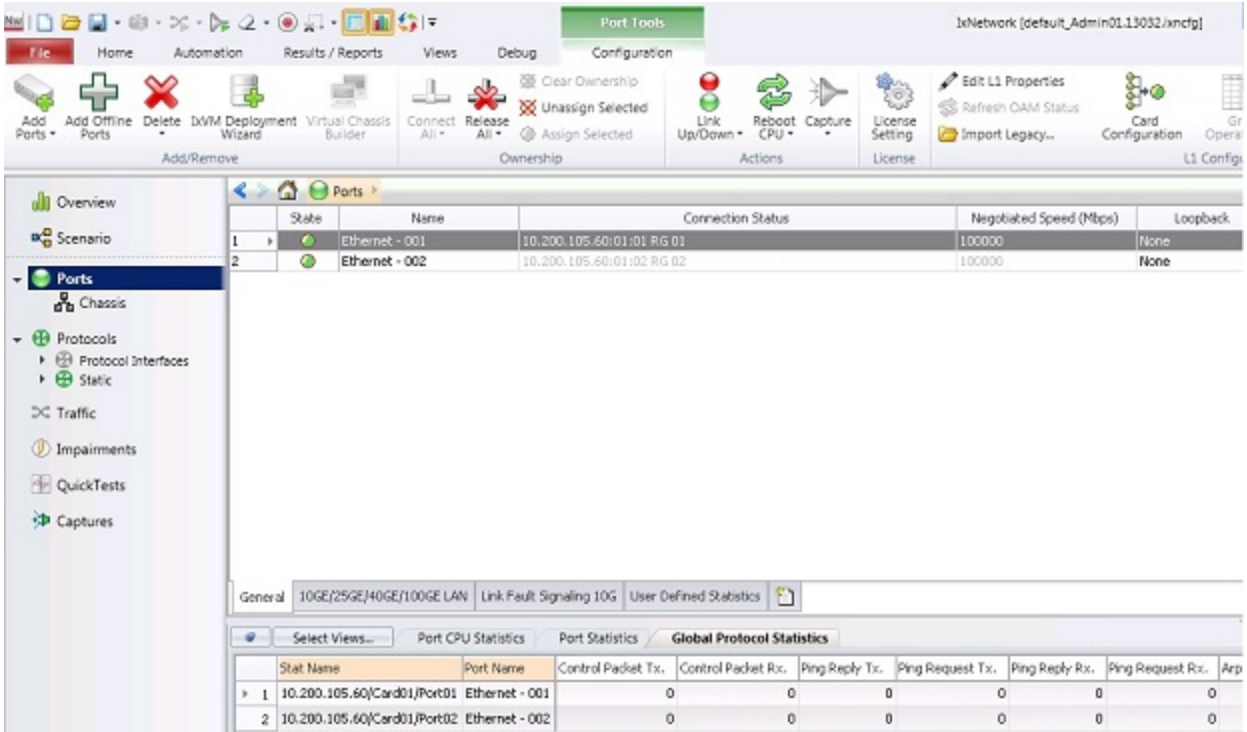

**NOTE** It is recommended that you periodically check the Ixia compatibility matrix ([https://wiki.ixi](https://wiki.ixiacom.com/pages/viewpage.action?title=Compatibility+Matrix&spaceKey=NetworkInfrastructureTestHome)[acom.com/pages/viewpage.action?title=Compatibility+Matrix&spaceKey=NetworkInfrastructureTestHome](https://wiki.ixiacom.com/pages/viewpage.action?title=Compatibility+Matrix&spaceKey=NetworkInfrastructureTestHome)) to determine the correct Ixia software application versions that are validated for interoperability.

# Common Administrative Tasks

This topic describes, for reference, some of the common tasks that system administrators will perform on the XGS2 system.

### In this section:

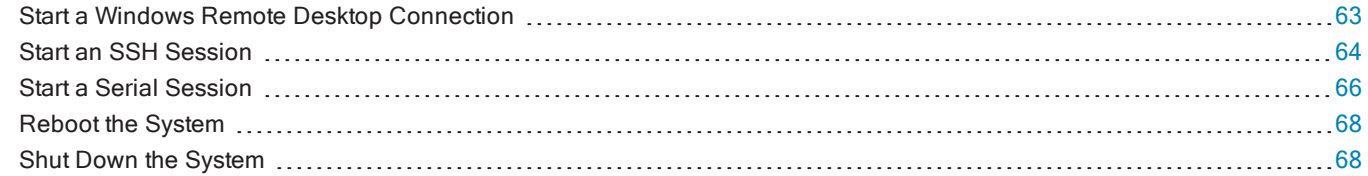

## <span id="page-62-0"></span>Start a Windows Remote Desktop Connection

To start a Remote Desktop Connection session to the XGS2 system:

- 1. If you do not know the IxOS IP address, ping the unit's host name. The host name appears on the label on the back of the unit. The ping command will return the IxOS IP address.
- 2. From the management workstation, start a Remote Desktop Connection session with the IxOS virtual machine, using the IP address that was returned by the ping command.

In the Windows Security window, provide the following credentials:

- <sup>l</sup> User name: ixia
- Password: the last part of the host name. For example, if the host name is xxxx-X1234567, the password will be X1234567.

Once you click OK, Remote Desktop Connection establishes the connection and displays the IxOS virtual machine Windows desktop.

NOTE If you specify port 3391 in your Remote Desktop Connection session, you will connect to the BreakingPoint virtual machine rather than to the IxOS virtual machine.

# <span id="page-63-0"></span>Start an SSH Session

You can access the XGS2 Administrative Console using either a serial connection or an SSH session. This applies to the XGS2-HS chassis model only.

To start an SSH session:

- 1. Open an SSH session from your terminal emulation application, specifying:
	- The FlixOS IP address as the Host Name.
	- **Port 8022.**

For example:

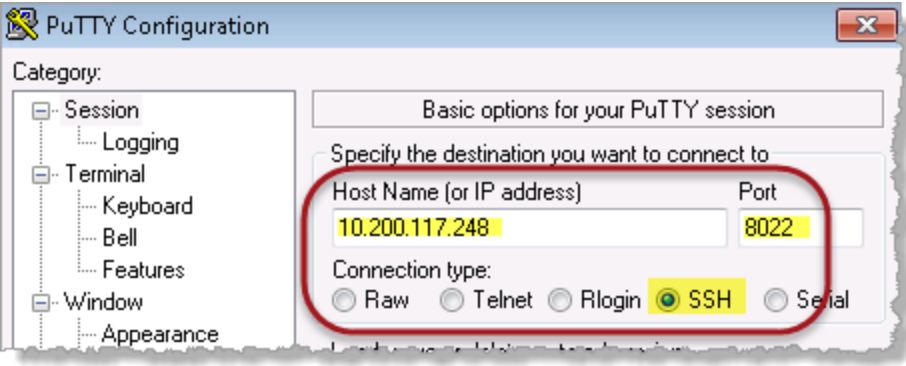

Once you open the session, the Administrative Console prompts you to log in.

2. Enter the following credentials:

- User ID: admin
- **.** Password: admin

The Administrative Console presents the main menu. For example:

```
Fri 18 Jul 2014 12:34:27 PM PDT -0700
IxOS IP: 10.200.117.252
WebUI IP:
Ixia FlixOS version 1.2.0.20
Running VMs: bpsVM ixosVM
.
           Quit
\mathbf{x}1 Set up network
\mathbf{x}2 Halt system (graceful)
\mathbf{x}3 Halt system (forced)
\mathbf{x}4 Reboot system (graceful)
\mathbf{x}x 5 Reboot system (forced)
        s Observe sensors
\mathbf{x}t Set system date and time
\mathbf{x}
```
Once logged in, you can perform any of the available tasks.

## <span id="page-65-0"></span>Start a Serial Session

You can access the XGS2 Administrative Console using either a serial connection or an SSH session. This applies to the XGS2-HS chassis model only.

To start a serial session:

1. Open the serial connection from your terminal emulation application.

For example:

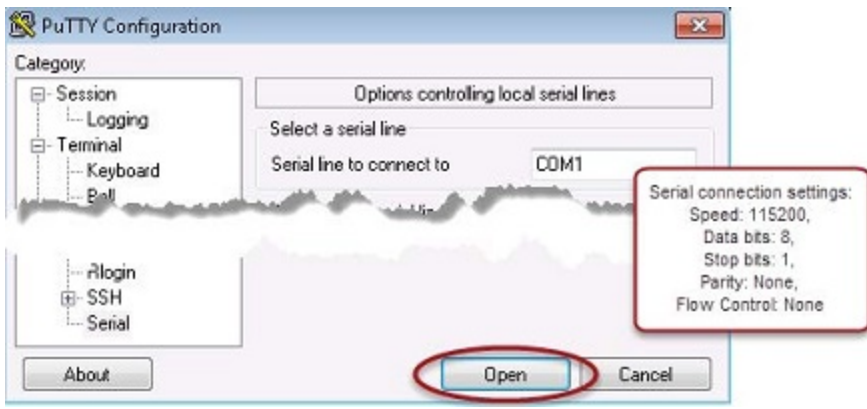

The Administrative Console prompts you to log in.

2. Enter the following credentials:

- User ID: admin
- **.** Password: admin

The Administrative Console presents the main menu. For example:

```
Fri 18 Jul 2014 12:34:27 PM PDT -0700
IxOS IP: 10.200.117.252
WebUI IP:
Ixia FlixOS version 1.2.0.20
Running VMs: bpsVM ixosVM
.
           Quit
\mathbf{x}1 Set up network
\mathbf{x}2 Halt system (graceful)
\mathbf{x}3 Halt system (forced)
\mathbf{x}4 Reboot system (graceful)
\mathbf{x}x 5 Reboot system (forced)
        s Observe sensors
\mathbf{x}t Set system date and time
\mathbf{x}
```
Once logged in, you can perform any of the available tasks.

## <span id="page-67-0"></span>Reboot the System

The Administrative Console provides options for restarting the XGS2 chassis, Using the console is the recommended approach for this activity.

1. Open a serial connection or an SSH connection from your terminal emulation application.

The Administrative Console prompts you to log in.

- 2. Enter the following credentials:
	- **.** User ID: admin
	- **.** Password: admin

The Administrative Console presents the main menu.

- 3. Select option 4 (Reboot system (graceful)) option:
- 4. Press **Enter** to initiate the graceful restart.

XGS2 executes an orderly shut down of all processes, then reboots the system. The operation may take several minutes to complete.

NOTE The "forced" reboot option should be used only in cases where an abnormal and immediate termination of operations is the only viable option.

# <span id="page-67-1"></span>Shut Down the System

The Administrative Console provides options for shutting down the XGS2. Using the console is the recommended approach for this action.

- 1. Open a serial connection or an SSH connection from your terminal emulation application. The Administrative Console prompts you to log in.
- 2. Enter the following credentials:
- $\blacksquare$  User ID: admin
- Password: admin

The Administrative Console presents the main menu.

3. Select option 2 (Halt system (graceful)) option:

GS

4. Press **Enter** to initiate the graceful shutdown.

XGS2 executes an orderly shut down of all processes, then powers-down the system.

NOTE The "forced" shutdown option should be used only in cases where an abnormal and immediate termination of operations is the only viable option.

# **Troubleshooting**

This section provides guidance for interpreting the operational status of your XGS2 unit, and troubleshooting issues that may arise. If you need assistance, contact Ixia Technical Support using the contact information provided in Ixia Technical Support Contacts on [page 88](#page-87-0).

### In this section:

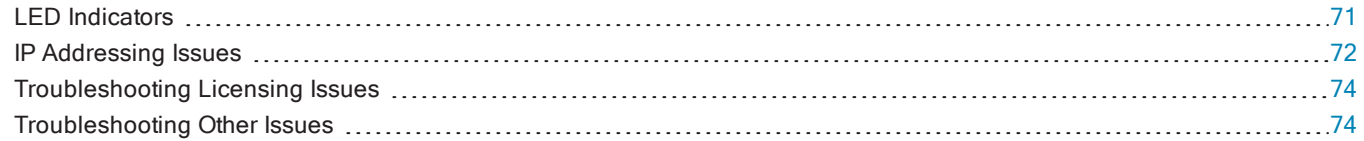

# <span id="page-70-0"></span>LED Indicators

The XGS2 chassis provides LED indicators that provide a visual presentation of the operational status of the device and its individual ports.

### LED/LCD Display

The XGS2-HS and XGS2-SD chassis have front panel LEDs for each load module slot. The following table describes the purpose and meaning of each indicator:

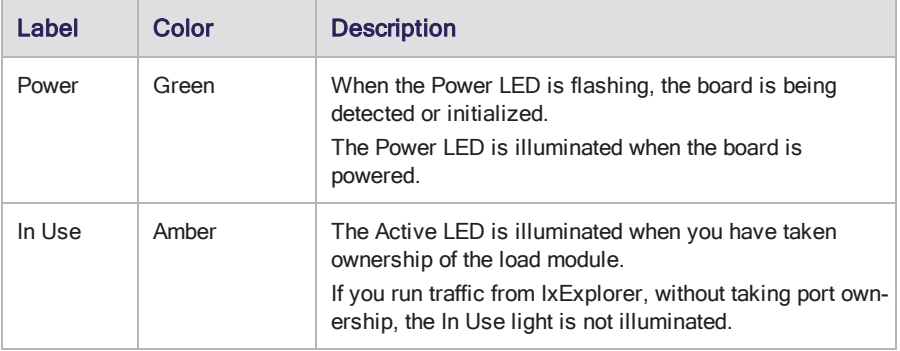

### CPU Slot LED Definitions

The specifications of LEDs for the Processor module and the LEDs above the Processor module slot are shown in the following table:

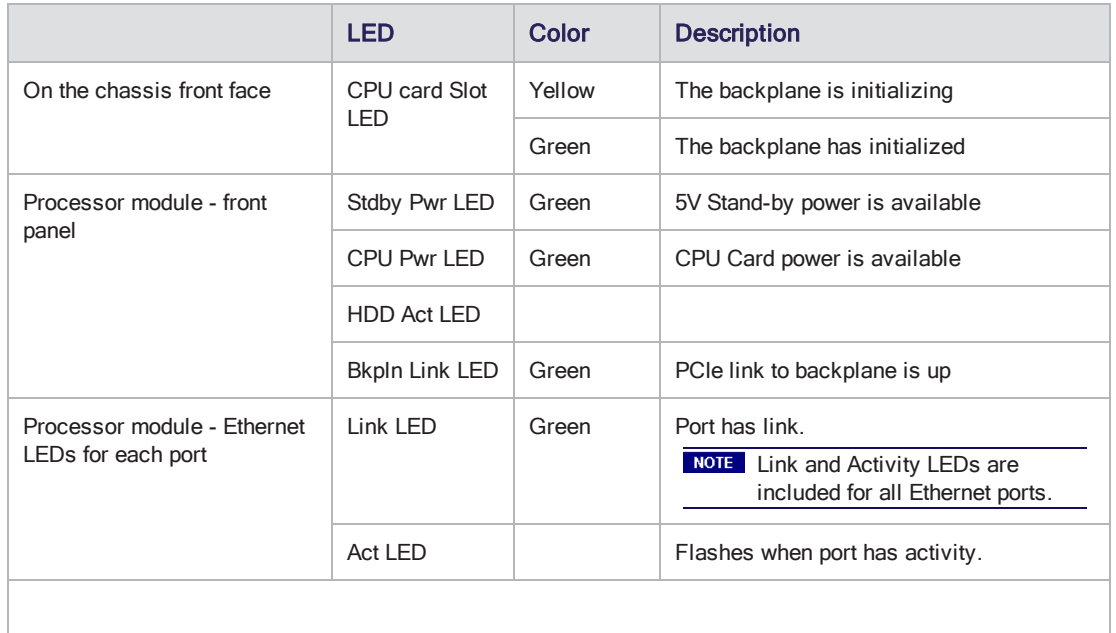

## <span id="page-71-0"></span>IP Addressing Issues

The XGS2 chassis models require the following management IP addresses:
- $\bullet$  the WebUI address (applicable for the HS model only)
- the IxOS address (applicable for both the HS and SD models of the chassis)

If your network implements a DHCP service, the XGS2 IP addresses will automatically be assigned by that service, unless you choose to assign static IP addresses instead. When assigning static IP addresses, you must observe the following requirements:

- The two management IP addresses must be in the same subnet.
- The two IP addresses needed for management cannot be on the following subnets:
	- $\Box$  10.1.1 $\times$ /24 internal virtual network
	- $\Box$  10.1.2  $\times$  /24 internal virtual network
	- 10.0.x.x/16 default internal port address. This can be changed from IxExplorer Chassis Properties.

Failure to observe these requirements will result in connectivity failures.

## <span id="page-73-0"></span>Troubleshooting Licensing Issues

Following is a list of licensing issues that can result in operational problems:

- Licensing: An IxOS license is required to run both BreakingPoint and IxLoad.
- License invalidation: Time discrepancies between the network and theXGS2 system will invalidate the installed licenses. To avoid this, configure the XGS2 to use NTP (or manage the time setting manually, if NTP is not an available to you). Refer to Set the System Time for instructions.

## Troubleshooting Other Issues

Following is a list of other known issues that can result in operational problems:

• L2 switches: Check for intermediate L2 switches that are configured to allow only a single L2 MAC per interface. If a switch so configured is present in your network, FlixOS will retrieve an IP address. This is applicable for the XGS2-HS chassis only.

## Appendix: Safety Instructions

This appendix describes the various unit safety instructions in English and French.

## SAFETY INSTRUCTIONS (English)

# CAUTIONS and WARNINGS: Safety Instructions

Use the following safety guidelines to help ensure your own personal safety and to help protect your equipment and working environment from potential damage.

## SAFETY: General Safety

CAUTION: The power supplies in your system may produce high voltages and energy hazards, which can cause bodily harm. Only Ixia service technicians are authorized to remove the cover and access any of the components inside the system.

CAUTION: To reduce the risk of electrical shock, a trained service technician must disconnect all power supply cables before servicing the system.

WARNING: Multiple sources of supply. Disconnect all sources before servicing.

CAUTION: Equipment is intended for installation in Restricted Access Locations

WARNING: Hazardous moving parts. Keep away from moving fan blades.

CAUTION: Risk of explosion if battery is replaced by an incorrect type. Dispose of used batteries according to the Instructions below.

CAUTION: After removing or installing panel, ensure thumbscrews are tightened down with a Flat Blade or Phillips Screwdriver

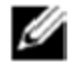

NOTE: The installation of your equipment and rack kit in a rack cabinet has not been approved by any safety agencies. It is your responsibility to ensure that the final combination of equipment and rack complies with all applicable safety standards and local electric code requirements. Ixia disclaims all liability and warranties in connection with such combinations. Rack kits are intended to be installed in a rack by trained service technicians.

When setting up the equipment for use:

- Place the equipment on a hard, level surface.
- Leave plenty of clearance on all vented sides of the equipment to permit the airflow required for proper ventilation. Restricting airflow can damage the equipment.
- Ensure that nothing rests on your equipment's cables and that the cables are not located where they can be stepped on or tripped over
- Keep your equipment away from radiators and heat sources. Keep your equipment away from extremely hot or cold temperatures to ensure that it is used within the specified operating range.
- Do not stack equipment or place equipment so close together that it is subject to re-circulated or preheated air

When operating your equipment:

CAUTION: Do not operate your equipment with the cover removed.

- Use this product only with approved / certified equipment. Operate this product only with approved /certified redundant power supplies.
- Operate the equipment only from the type of external power source indicated on the electrical ratings label. If you are not sure of the type of power source required, consult your service provider or local power company.
- Use only approved power cable(s). If you have not been provided with a power cable for the equipment or for any AC-powered option intended for the equipment, purchase a power cable that is approved for use in your country. The power cable must be rated for the equipment and for the voltage and current marked on the equipment's electrical ratings label. The voltage and current rating of the cable should be greater than the ratings marked on the equipment.
- Do not modify power cables or plugs. Consult a licensed electrician or your power company for site modifications. Always follow your local/national wiring rules.
- To help prevent electric shock, plug the equipment's power cable into properly grounded electrical outlets. These cables are equipped with three-prong plugs to help ensure proper grounding. Do not use adapter plugs or remove the grounding prong from a cable. If you must use an extension cable, use a 3-wire cable with properly grounded plugs.
- Observe extension cable and power strip ratings. Ensure that the total ampere rating of all equipment plugged into the extension cable or power strip does not exceed 80 percent of the ampere ratings limit for the extension cable or power strip.
- If any of the following conditions occur, unplug the equipment from the electrical outlet and replace the part or contact Ixia:
	- o The power cable, extension cable, or plug is damaged
	- o An object has fallen into the equipment
	- o The equipment has been exposed to water
	- o The equipment has been dropped or damaged
	- $\circ$  The equipment does not operate correctly when you follow the operating instructions
- Do not operate the equipment within a separate enclosure unless adequate intake and exhaust ventilation are provided on the enclosure that adheres to the guidelines listed above
- Do not restrict airflow into the equipment by blocking any vents or air intakes
- Do not push any objects into the air vents or openings of your equipment. Doing so can cause fire or
- electric shock by shorting out interior components

CAUTION: Only Ixia trained service technicians are authorized to replace the battery. Should the battery need to be replaced, please contact Ixia to arrange for the replacement of the battery.

Incorrectly installing or using an incompatible battery may increase the risk of fire or explosion.

Replace the battery only with the same or equivalent type recommended by the manufacturer, carefully

following installation instructions. Dispose of used batteries properly.

## SAFETY: Battery Disposal

Your system uses a lithium coin-cell battery. These batteries are long-life batteries, and it is

very possible that you will never need to replace them. However, should you need to do so, please contact Ixia to arrange for the replacement of the battery. Do not dispose of the battery along with ordinary waste. Contact your local waste disposal agency for the address of the nearest battery deposit site. Handle batteries carefully. Do not disassemble, crush or puncture batteries. Do not short external contacts, dispose of batteries in fire or water, or expose batteries to temperatures higher than 60 degrees Celsius (140 degrees Fahrenheit). Do not attempt to open or service batteries. Replace batteries only with batteries designated for the equipment.

## SAFETY: Risk of Electrical Shock

CAUTION: Opening or removing the cover of this equipment may expose you to risk of electrical shock. Components inside these compartments should be serviced only by an Ixia service technician.

- Allow the equipment to cool before removing add-in modules. Add-in modules may become very warm during normal operation. Use care when removing add-in modules after their continuous operation.
- To help avoid the potential hazard of electric shock, do not connect or disconnect any cables or perform maintenance or reconfiguration of your equipment during an electrical storm.
- l

### SAFETY: Equipment with Laser Devices

CAUTION: Do not look directly into a fiber-optic transceiver or into the end of a fiber-optic cable. Fiber-optic transceivers contain laser light sources that can damage your eyes.

This equipment may contain optical communications transceivers which have built-in laser devices. To prevent any risk of exposure to laser radiation, do not disassemble or open any optical transceiver assembly for any reason.

### Protecting Against Electrostatic Discharge

CAUTION: Disconnect product from mains power source in accordance with product-specific safety information located in this manual.

Electrostatic discharge (ESD) events can harm electronic components. Under certain conditions, ESD may build up on your body or an object and then discharge into another object, such as your add-in modules. To prevent ESD damage, you should discharge static electricity from your body before handling add-in modules.

You can protect against ESD and discharge static electricity from your body by touching a metal grounded object before you interact with anything

electronic. When connecting other devices to this equipment, you should always ground both yourself and the other device before connecting it to this

equipment.

You can also take the following steps to prevent damage from electrostatic discharge:

When unpacking a static-sensitive component from its shipping carton, do not remove the component from the antistatic packing material until you are ready to install the component. Just prior to unwrapping the antistatic package, be sure to discharge static electricity from your body.

When transporting a sensitive component, first place it in an antistatic container or packaging.

Handle all electrostatic sensitive components in a static-safe area. If possible, use antistatic floor pads and work bench pads.

## SAFETY INSTRUCTIONS (French)

# AVERTISSEMENT : Instructions relatives à la sécurité

Veuillez suivre les directives de sécurité suivantes afin d'assurer votre sécurité personnelle et de protéger votre équipement et votre environnement de travail contre les dommages potentiels.

## SÉCURITÉ : Sécurité générale

AVERTISSEMENT : les sources d'alimentation de votre système peuvent produire une tension élevée et des dangers électriques qui peuvent causer des blessures corporelles. Seuls les techniciens de service d'Ixia sont autorisés à retirer le couvercle et à accéder aux composants à l'intérieur du système.

AVERTISSEMENT : Afin de réduire le risque de choc électrique, un technicien de service formé devra débrancher tous les câbles d'alimentation avant d'effectuer l'entretien sur le système.

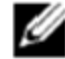

REMARQUE : 'l'installation de votre équipement et de votre ensemble de bâti dans une armoire n'a été approuvée par aucune agence de sécurité. Il vous incombe d'assurer que la combinaison finale d'équipements et de bâtis soit conforme à toutes les normes de sécurité applicables et aux exigences du code local en matière d'électricité. Ixia décline toute responsabilité et toutes les garanties relatives à de telles combinaisons. Les ensembles de bâtis sont prévus pour être installés par un technicien de service formé.

Lors de l'installation de l'équipement aux fins d'utilisation :

- Placer l'équipement sur une surface dure et à niveau
- Laisser un espace d'au moins 5.1 cm (2 po) sur tous les côtés de l'équipement dotés de fentes d'aération afin de permettre la circulation d'air nécessaire à une bonne ventilation. L'entrave à la circulation d'air peut endommager l'équipement.
- S'assurer que rien ne se trouve sur les câbles de l'équipement et que les câbles ne se trouvent pas dans un endroit où on pourrait marcher ou trébucher sur eux
- <sup>l</sup> Tenir l'équipement éloigné des radiateurs et autres sources de chaleur
- Ne pas exposer l'équipement à des températures extrêmement chaudes ou froides afin d'assurer qu'il soit utilisé dans la plage de fonctionnement spécifiée
- Ne pas empiler l'équipement ni placer ses composants si près les uns des autres qu'ils risquent d'être exposés à de l'air de recirculation ou préchauffé

Lors de l'utilisation de votre équipement :

AVERTISSEMENT : ne pas utiliser votre équipement avec le couvercle retiré.

- <sup>l</sup> Utiliser ce produit uniquement avec des équipements approuvés/certifiés. Faire fonctionner ce produit uniquement avec des 'alimentations redondantes approuvées/certifiées.
- Faire fonctionner l'équipement uniquement avec le type d'alimentation externe indiqué sur l'étiquette des caractéristiques électriques. 'En cas de doute quant au type d'alimentation requis, consulter votre prestataire de services ou la compagnie d'électricité locale.
- <sup>l</sup> Utiliser uniquement des câbles d'alimentation approuvés. Si on ne vous a pas fourni de câble d'alimentation pour l'équipement ou pour toute autre option alimentée au CA prévue pour l'équipement, acheter un câble d'alimentation approuvé pour utilisation dans votre pays. Le câble d'alimentation doit être conforme aux caractéristiques nominales de l'équipement, ainsi qu'aux valeurs nominales de tension et de courant indiquées sur l'étiquette des caractéristiques électriques de l'équipement. Les valeurs nominales de tension et de courant du câble doivent être supérieures à celles indiquées sur l'équipement.
- Ne pas modifier les câbles d'alimentation ou les fiches. Consulter un électricien agréé ou votre compagnie d'électricité pour toute modification du site. Systématiquement respecter les règles locales/nationales en matière de câblage.
- <sup>l</sup> Pour prévenir les chocs électriques, brancher les câble d'alimentation de l'équipement dans des prises électriques mises à la terre correctement. Ces câbles sont dotés de fiches à trois branches afin d'assurer une mise à la terre adéquate. Ne pas utiliser de fiches d'adaptation ni retirer la broche de mise à la terre d'un câble. Si 'une rallonge doit absolument être utilisée, utiliser un câble à trois fils doté de fiches de mise à la terre adéquates.
- Respecter les caractéristiques nominales 'de la rallonge et de la barrette d'alimentation. S'assurer que l'ampérage nominal total de tous les équipements branchés 'à la rallonge ou à la barrette d'alimentation n'excède pas 80 pour cent de l'ampérage nominal maximal 'de la rallonge ou de la barrette d'alimentation.
- <sup>l</sup> Si l'une des situations suivantes se produit, débrancher l'équipement de la prise de courant et remplacer la pièce ou contacter Ixia :
	- o Le câble d'alimentation, 'la rallonge ou la fiche est endommagé.
	- o Un objet est tombé dans l'équipement
	- o L'équipement a été exposé à de l'eau
	- o L'équipement est tombé ou a été endommagé
	- o L'équipement ne fonctionne pas correctement quand vous suivez les consignes d'utilisation
- Ne pas utiliser l'équipement dans une enceinte séparée à moins qu'une ventilation d'entrée et de sortie d'air adéquate soit fournie sur cette enceinte en conformité avec les directives indiquées ci-dessus
- Ne pas "entraver l'arrivée d'air dans l'équipement en bloquant les fentes d'aération ou les entrées d'air
- <sup>l</sup> Ne pas introduire d'objets dans les fentes 'd'aération ou ouvertures de votre équipement au risque de causer un incendie ou un choc électrique à la suite d'un court-circuit des composants internes

AVERTISSEMENT : seuls les techniciens de service formés d'Ixia sont autorisés à remplacer la

pile. Si la pile doit être remplacée, contacter Ixia pour prendre les dispositions nécessaires au remplacement de la pile. L'installation incorrecte ou l'utilisation d'une pile incompatible peut augmenter le risque d'incendie ou d'explosion. Remplacer la pile uniquement par un type de pile identique ou equivalent conformément aux recommandations du fabricant et suivre les consignes d'installation à la lettre. Correctement éliminer les piles usées.

## SÉCURITÉ : Élimination des piles

Votre système utilise une pile bouton au lithium. Ces piles sont à longue durée et il est très possible que vous n'ayez jamais à les remplacer. Toutefois, si jamais vous deviez le faire, veuillez contacter Ixia pour prendre les dispositions nécessaires au remplacement de la pile.

Ne pas éliminer la pile avec les ordures ménagères. 'Contacter l'agence locale chargée de l'élimination

des déchets pour obtenir l'adresse du site de collecte de piles le plus proche.

Manipuler les piles avec précaution. Ne pas démonter, écraser ou percer les piles. Ne pas court-circuiter

les contacts externes, éliminer les piles dans le feu ou l'eau, ni exposer les piles à des températures

supérieures à 60 degrés Celsius (140 degrés Fahrenheit). Ne pas essayer d'ouvrir ou de

'réparer les piles. Remplacer les piles uniquement avec les piles désignées pour l'équipement.

## SÉCURITÉ : Risque de choc électrique

AVERTISSEMENT : ouvrir ou retirer le couvercle de cet équipement peut vous exposer à un risque de choc électrique. Les composants à l'intérieur de ces compartiments doivent être entretenus

exclusivement par un technicien de service Ixia.

• Laisser l'équipement refroidir avant de retirer les modules additionnels. Les modules additionnels peuvent devenir très chauds lors du fonctionnement normal. Faire preuve de prudence lors du retrait de modules additionnels après un fonctionnement continu.

• Pour éviter le risque potentiel de choc électrique, ne pas connecter ou déconnecter les câbles, ni effectuer l'entretien ou la reconfiguration de votre système durant une tempête électrique.

## SÉCURITÉ : Équipement doté de dispositifs laser

AVERTISSEMENT : ne jamais regarder directement dans un émetteur-récepteur à fibres optiques ou dans l'extrémité d'un câble à fibres optiques. Les émetteurs-récepteurs à fibres optiques contiennent des sources de lumière laser qui peuvent endommager vos yeux.

• Cet équipement peut contenir des émetteurs-récepteurs de communication par fibre optique qui comportment des dispositifs laser intégrés. Pour prévenir tout risque d'exposition au rayonnement laser, ne jamais démonter ou ouvrir un émetteur-récepteur à fibres optiques.

### Protection contre les décharges électrostatiques

AVERTISSEMENT : débrancher le produit de la source principale d'alimentation conformément aux informations de sécurité spécifiques au produit fournies dans ce manuel.

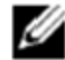

Les décharges électrostatiques peuvent endommager les composants électroniques. Dans certaines conditions, les décharges électrostatiques peuvent s'accumuler sur votre corps ou sur un objet, puis se décharger dans un autre objet comme vos modules additionnels. Pour prévenir les dommages dus aux décharges électrostatiques, vous devez décharger l'électricité statique de votre corps avant de manipuler un module additionnel.

Vous pouvez assurer la protection contre les décharges électrostatiques et décharger l'électricité statique de votre corps en touchant un objet en métal mis à la terre avant 'de toucher quoi que ce soit d'électronique. Lors de la connexion d'autres dispositifs à cet équipement, vous devez toujours assurer votre mise à la terre et celle de l'autre dispositif avant de le connecter à cet équipement. Vous pouvez aussi suivre les étapes suivantes afin de prévenir les dommages causés par les décharges électrostatiques :

- Lors du retrait d'un composant sensible à l'électricité statique de son carton d'expédition, ne pas retirer le composant de son matériau d'emballage antistatique 'avant d'être prêt à installer ce composant. Juste avant de retirer l'emballage antistatique, 'veiller à décharger l'électricité statique de votre corps.

- Lors du transport d'un composant sensible, le placer préalablement dans un contenant ou un emballage antistatique.

-Manipuler tous les composants sensibles à 'l'électricité statique dans une zone à protection antistatique. Si possible, utiliser des tapis antistatiques pour le sol et la surface de travail.

## Ixia Technical Support Contacts

<span id="page-87-0"></span>This topic lists the telephone and email contact information for Ixia Technical Support, for each region.

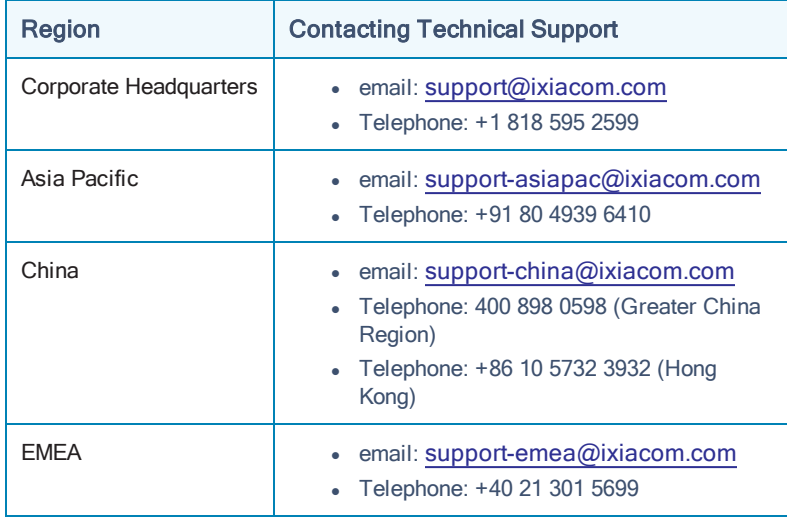

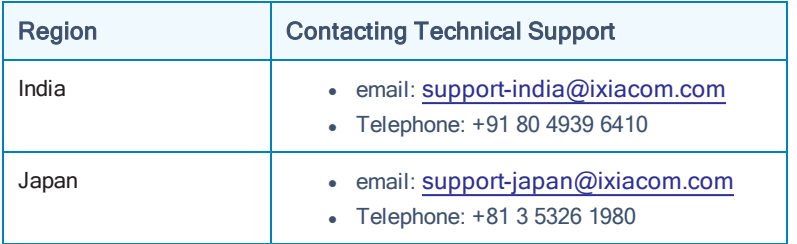

Refer to the Ixia Platform Reference Guide for complete contact information, including addresses and links to additional online resources.

#### **C**

configure the high performance module [39](#page-38-0) Connecting [47](#page-46-0) connecting XGS2-HS [37](#page-36-0) contacting Ixia [4](#page-3-0)

#### **F**

front panel [15](#page-14-0)

#### **I**

indicators and controls [16](#page-15-0) initial configuration of XGS2-HS [38](#page-37-0) initial configuration XGS2-SD [48](#page-47-0) IP addresses overview [38](#page-37-1) IP addressing issues [72](#page-71-0) ixia applications support for XGS2-HS [53](#page-52-0) ixia applications support for XGS2-SD [57](#page-56-0) Ixia, contacting [4](#page-3-0)

#### **L**

LED indicators [71](#page-70-0)

#### **R**

reboot [68](#page-67-0) Remote Desktop Connection, starting [63](#page-62-0)

#### **S**

serial connection, starting [66](#page-65-0) shutting down [68](#page-67-1) SSH session, starting [64](#page-63-0) system administration [44](#page-43-0)

#### **T**

technical support, contacts [88](#page-87-0)

troubleshooting licensing issues [74](#page-73-0) **V** virtual machines [38](#page-37-1) **X** XGS2-HS [44](#page-43-0) XGS2 processor modules [11](#page-10-0)

Ixia Worldwide Headquarters 26601 West Agoura Road Calabasas, California 91302 www.ixiacom.com IxOS 8.21 EA, March 2017